**Západočeská univerzita v Plzni Fakulta aplikovaných věd Katedra kybernetiky**

# **BAKALÁŘSKÁ PRÁCE**

**PLZEŇ, 2012 Martin Hulík**

## **Bakalářská práce**

## **Vývoj jednoduchého systému komunikujícího po sběrnici 1-Wire vhodného pro automatizaci malých budov**

Development of a simple 1-Wire based system suitable for home automation

**Plzeň, 2012**

**Autor: Martin Hulík Vedoucí práce: Ing. Pavel Balda, Ph.D.**

#### ZÁPADOČESKÁ UNIVERZITA V PLZNI Fakulta aplikovaných věd Akademický rok: 2011/2012

## ZADÁNÍ BAKALÁŘSKÉ PRÁCE

(PROJEKTU, UMĚLECKÉHO DÍLA, UMĚLECKÉHO VÝKONU)

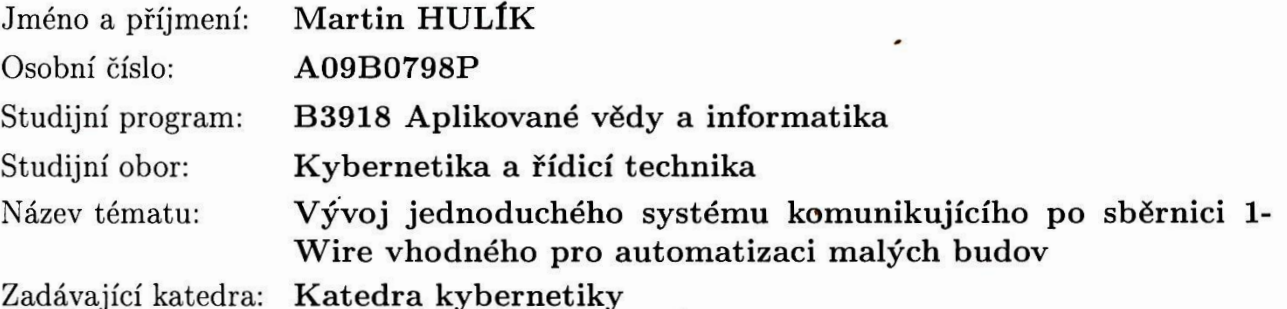

#### Zásady pro vypracování:

Seznamte se s komunikačním protokolem 1-Wire [1], [2], [3], [4] a existujícími stavebnicemi pro domácí automatizaci. Dále se seznamte s řídicím systémem REX [5]. Navrhněte vhodnou sadu modulů pro připojení k řídicím jednotkám ALIX [6]. Vyrobte proto-

typ navržené stavebnice a ověřte jeho funkčnost na jednoduchých příkladech v řídicím systému REX.

dle potřeby Rozsah grafických prací: 30-40 stránek A4 Rozsah pracovní zprávy: Forma zpracování bakalářské práce: tištěná Seznam odborné literatury:

[1] Hobby Boards: How To Contents. [online]. [cit. 2012-01-31]. Dostupné z: http://www.hobby-boards.com/catalog/howto\_contents.php [2] HW server: Sběrnice 1-Wire. [online]. [cit. 2012-01-31]. Dostupné z: http://www.hw.cz/rozhrani/art1215-sbernice-1-wire.html [3] MAXIM Innovation delivered: 1-Wire Software Resource Guide Device Description. [online]. [cit. 2012-01-31]. Dostupné z: http://www.maxim-ic.com/app-notes/index.mvp/id/155 [4] MAXIM Innovation delivered: 1-Wire Tutorial. [online]. [cit. 2012-01-31]. Dostupné z: http://www.maxim-ic.com/products/1-wire/flash/ overview/index.cfm [5] REX Controls s.r.o. Funkční bloky systému REX: Referenční příručka. Verze 2.03 (revize 2033). Plzeň, 2011. Dostupné z: http://www.rexcontrols.cz/downloads/clanky/BRef\_CZ.pdf [6] PC ENGINES GMBH. ALIX.2 / ALIX.3 / ALIX.6 series system boards. 2010. Dostupné z: http://pcengines.ch/pdf/alix2.pdf

Vedoucí bakalářské práce:

Ing. Pavel Balda, Ph.D. Katedra kybernetiky

Datum zadání bakalářské práce: Termín odevzdání bakalářské práce: 18. května 2012

13. února 2012

Doc. Ing. František Vávra, CSc. děkan

V Plzni dne 13. února 2012

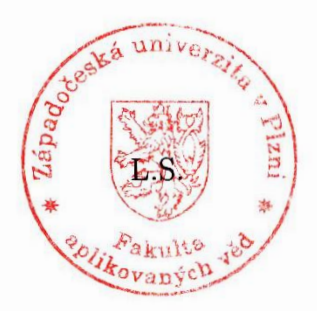

Prof. Ing. Josef Psutka vedoucí katedry

#### P R O H L Á Š E N Í

Předkládám tímto k posouzení a obhajobě bakalářskou práci zpracovanou na závěr bakalářského studia na Fakultě aplikovaných věd Západočeské univerzity v Plzni.

Prohlašuji, že jsem bakalářskou práci vypracoval samostatně a výhradně s použitím odborné literatury a pramenů, jejichž úplný seznam je její součástí.

V Plzni dne *.............................................. vlastnoruční podpis*

#### Poděkování

Rád bych poděkoval Ing. Pavlovi Baldovi, Ph.D. za vedení bakalářské práce a čas strávený při konzultacích. Také bych rád poděkoval Ing. Romanovi Pišlovi za zasvěcení do problematiky GNU Linux. Dále bych poděkoval Ing. Ondřejovi Ježkovi za zprostředkování výroby desek plošných spojů.

#### **Abstrakt**

V práci jsou navrženy 4 desky plošných spojů sloužící jako základní prvky stavebnice pro síť 1-Wire určené k řízení silových zařízení v rodinném domě, jako je například kotel nebo ovládání směšovacího ventilu. Jako řízené prvky jsou použity standardní součástky 1-Wire od firmy Maxim Integrated Products. Čtvrtá prototypová deska implementuje rozhraní 1-Wire do mikrořadiče PIC16, který rozšiřuje možnosti řízení akčních členů i o PWM. Dále tato deska slouží jako čítač impulsů nebo DA převodník. Podpora tohoto nového 1-Wire slave zařízení je implementována i do komunikačního mostu (OWFS) mezi softwarovou a hardwarovou částí.

#### **Klíčová slova**

1-Wire, Alix, deska plošných spojů, One Wire File System, OpenWRT, Maxim Integrated Products, 1-Wire interface pro slave zařízení v mikrokontroléru

#### **Abstract**

Four printed circuit boards designed which use as basic elements of the kit for 1-Wire bus. Boards serve for controlling appliance in a family house equipment such as boiler or mixing valve control. Standard devices 1-Wire from company Maxim IP are used on the boards. The fourth prototype board implements the 1-Wire interface to PIC16 microcontroller that enhances the control actuators as well as PWM. Fourth board serves as a pulse counter or DA converter. Support for this new 1-Wire slave device is implemented to the communication bridge (OWFS) between software and hardware parts.

#### **Keywords**

1-Wire, Alix, Printed Circuit Board, One Wire File System, OpenWRT, Maxim Integrated Products, 1-Wire slave interface implementation in microcontroller unit

## **Obsah**

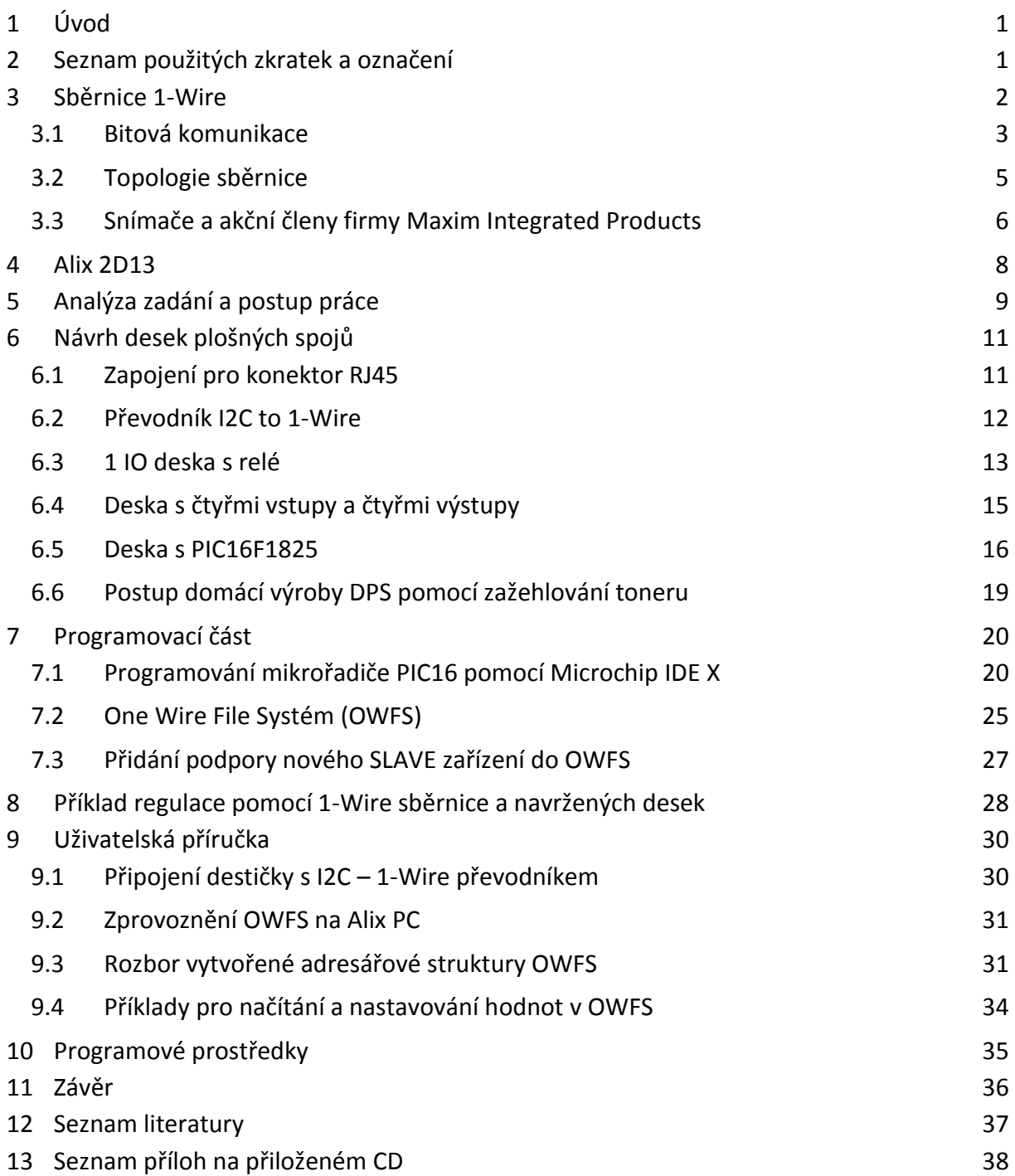

## **1 Úvod**

Cílem bakalářské práce je vyvinout stavebnici, která komunikuje po sběrnici 1-Wire. Jako důležitý požadavek byla co nejnižší cena hotového výrobku a spolehlivost celého navrženého řešení. Hlavní využití by tato stavebnice měla nalézt v pokročilém řízení vytápění v rodinném domě. Se stavebnicí bude možno ovládat akční členy a měřit pokojové nebo venkovní teploty.

Jednotlivé kapitoly se postupně věnují obecnému popisu 1-Wire sběrnice, návrhu desek plošných spojů a rozboru implementace rozhraní 1-Wire ze strany řízeného členu do mikroprocesoru PIC. Sběrnice 1-Wire je charakteristická jedním řídícím členem (master) a jedním nebo několika "uzly" (slave). Komunikace probíhá po jednom vodiči (plus společná zem).

Na jedné z desek se implementuje 1-Wire rozhraní do mikročipu typu PIC a slouží jako nové slave zařízení. Deska doplňuje svými možnosti již nabízené zařízení od firmy Maxim Integrated Products. Společně s navržením nového slave zařízení se naprogramovala podpora ze strany master členu. V práci se popisuje, jak přidat podporu nového zařízení slave pro OWFS. OWFS přiřazuje fyzické zařízení 1-Wire do souborového systému, lze tak k jednotlivým zařízením přistupovat stejně jako ke složkám a k souborům. Tato souborová struktura se využívá k přístupu řídícího programu REX $^1$  k jednotlivým 1-Wire zařízením.

## **2 Seznam použitých zkratek a označení**

| AC          | (Alternating Current) střídavý proud                                                                                                    |  |  |  |  |  |  |
|-------------|----------------------------------------------------------------------------------------------------|--|--|--|--|--|--|
| <b>CRC</b>  | (Cyclic Redundancy Check) cyklický redundantní součet                                                                                                    |  |  |  |  |  |  |
| DC          | (Direct Current) stejnosměrný proud                                                                                                    |  |  |  |  |  |  |
| <b>DPS</b>  | deska plošných spojů                                                                                                    |  |  |  |  |  |  |
| DQ          | označení pro datový vodič sběrnice 1-Wire                                                                                                    |  |  |  |  |  |  |
| <b>LSB</b>  | (Least Significant Bit) nejméně významný bit                                                                                                    |  |  |  |  |  |  |
| master      | "mistr" - zařízení vysílající příkazy                                                                                                    |  |  |  |  |  |  |
| <b>MSB</b>  | (Most Significant Bit) nejvýznamnější bit                                                                                                    |  |  |  |  |  |  |
| <b>OWFS</b> | (One Wire File System) program běžící pod operačním<br>systémem Linux, který přiřazuje fyzické 1-Wire zařízení do<br>souborové struktury, k této struktuře lze pak přistupovat<br>pomocí dalších řídících programů např. REX |  |  |  |  |  |  |
| <b>PWM</b>  | (Pulse Width Modulation) pulsně šířková modulace                                                                                                    |  |  |  |  |  |  |
| <b>ROM</b>  | (Read-Only Memory) typ paměti, jejíž obsah je dán při<br>výrobě a poté již nelze přepsat, paměť je nezávislá na<br>napájení                                                                                                  |  |  |  |  |  |  |
| slave       | "uzel" - zařízení poslouchající příkazy                                                                                                    |  |  |  |  |  |  |

 $^1$  http://www.rexcontrols.cz/vyvojove-prostredi-systemu-rex

**.** 

TTL (Transistor Transistor Logic) standard pro implementaci digitálních (logických) integrovaných obvodů

## **3 Sběrnice 1-Wire**

Sběrnice 1-Wire [1] byla vyvinuta v 90. letech firmou Dallas Semiconductor, kterou v roce 2001 koupila firma Maxim Integrated Products (dále v textu jen Maxim IP).

Jedná se o sériovou sběrnici, která umožnuje připojení více ovládaných zařízení (slave) k jedné řídící jednotce (master) pomocí jednoho vodiče a společné země (GND). Náhled na strukturu zapojení je na obr. [1](#page-9-0), konkrétně na obrázku 1.A. Na obrázku 1.B je znázorněn detail zapojení vývodu pinu na straně mikrořadiče. Na obrázku 1.C je znázorněn detail vnitřního zapojení většiny 1-Wire slave zařízení.

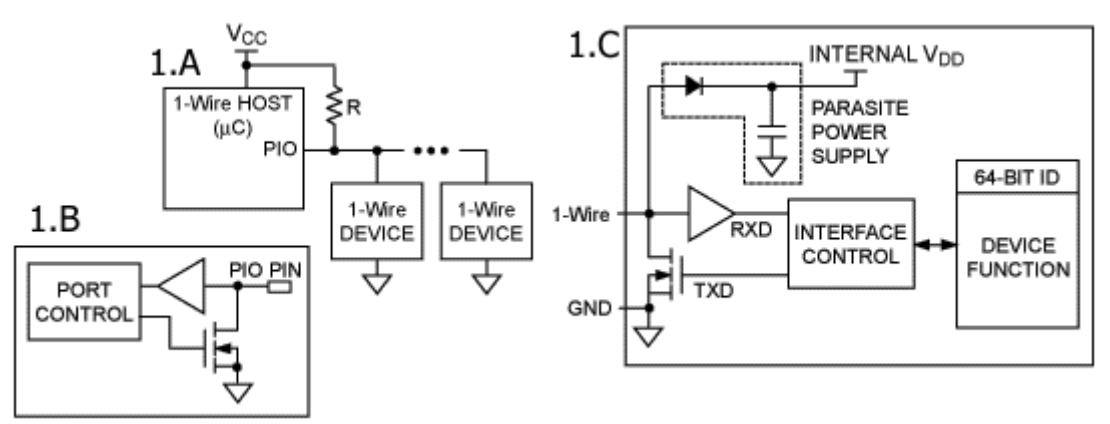

**1 - 1-Wire zapojení master/slave jedním vodičem a společnou zemí [2]**

<span id="page-9-0"></span>Sběrnice pracuje v klasickém režimu na rychlosti 15,4 kb/s nebo v režimu overdrive rychlostí 125 kb/s. Komunikace probíhá obousměrně, asynchronně a je poloduplexní. Maximální uváděná vzdálenost mezi master a slave zařízením se udává 750 m, ale tato vzdálenost závisí na podmínkách provozu.

Sběrnice používá standardní logiku TTL. Datový vodič (na obrázku 1.C označen jako 1-Wire, jinak obvykle je označován DQ) je rezistorem pull-up (hodnota 4,7kΩ) připojen na napájecí napětí (viz součástka R na obrázku 1.A). Tím se docílí klidový stav sběrnice v logické "1".

Firma Maxim IP má v portfoliu desítky slave zařízení. Nejčastěji používané součástky z jejího portfolia jsou inteligentní digitální teploměry DS18xx. Většina z těchto teploměrů mohou pracovat i v tzv. parazitním módu, kdy je teploměr napájen z datového vodiče. Napájecí vývod teploměru  $V_{DD}$  je pak připojen na vodič s  $GND$ .

Každé zařízení pro sběrnici 1-Wire je adresovatelné pomocí unikátního 64bitového identifikačního čísla (= ROM code), které má každé zařízení uložené v paměti ROM. V tomto čísle je prvním 8 bitů vyčleněno jako "family code", umožnuje kategorizovat každé zařízení. Dalších 48 bitů určuje jedinečný identifikační kód (unique ID) každého zařízení. Posledních 8 bitů je kontrolní součet CRC, jež je dán polynomem  $X^8 + X^5 + X^4 + 1$ . CRC součet je posílán jako 7. byte ROM code. Tento součet se pak provede na straně master zařízení, pokud vypočtený součet se shoduje s přijatým 7. bytem, je čtení prohlášeno za platné a pokračuje se v komunikaci. Bližší popis CRC kódu viz Application note 27 na stránkách firmy Maxim IP<sup>2</sup>.

**<sup>.</sup>** 2 http://www.maxim-ic.com/app-notes/index.mvp/id/27

Příklad rodinných kódů a odpovídající zařízení firmy Maxim IP:

- $-10 DS18S20$
- 22 DS1822
- 28 DS18B20
- 29 DS2408
- 3A DS2413

## <span id="page-10-1"></span>**3.1 Bitová komunikace**

Zde je popsána bitová komunikace sběrnice 1-Wire pro standardní rychlost 15,4 kb/s podle dokumentace výrobce Maxim IP [2] a popisu komunikace v češtině [1]. Princip bitové komunikace je znázorněn na obr. [2](#page-10-0) a [3](#page-11-0), pro názornost je na obrázcích zvolen slave zařízení DS18x20/DS1822, doby trvání jednotlivých bitových úrovní jsou samozřejmě pro všechny slave zařízení stejné.

Komunikaci zahajuje vždy master reset pulsem (viz obr. [2\)](#page-10-0). Nejprve "stáhne" datový vodič do logické "0" (uzemní ho) a drží ho na této úrovni minimálně 480us. Pak sběrnici uvolní a naslouchá. Pull-up odpor zatím vrátí sběrnici zpět do logické "1". Pokud je na sběrnici připojené nějaké 1-Wire zařízení, tak detekuje tuto vzestupnou hranu a po prodlevě (15 - 60µs) stáhne sběrnici presence pulsem na 60 - 240µs k logické "0".

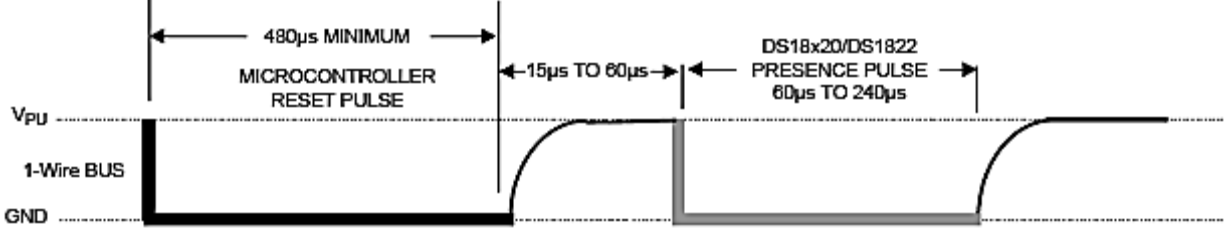

**2 - Reset puls a presence puls**

<span id="page-10-0"></span>Pokud se zařízení správně ohlásí, může master začít vysílat a přijímat data. Data jsou vysílána v tzv. "time slotech", česky bychom řekli nejspíš v "časových úsecích" nebo v "okénkách". Slot je dlouhý 60 až 120 us a během jednoho slotu je vyslán nebo přijat jeden bit informace. Mezi jednotlivými sloty musí být minimálně 1 µs mezera, kdy je sběrnice v klidu.

Existují 4 druhy slotů (viz obr. [3\)](#page-11-0): Zápis 1, Zápis 0, Čtení 1 a Čtení 0. Zápisové sloty slouží k tomu, aby master vyslal data do zařízení. Zápis 1 probíhá tak, že master stáhne sběrnici k nule minimálně na 1 µs a nejpozději do 15 µs od začátku ji opět uvolní a ponechá uvolněnou. Zdvihací odpor ji tedy vytáhne k logické "1". Zápis 0 je o něco jednodušší: Master stáhne sběrnici k 0 a ponechá ji tak po celý slot, tedy min. 60 µs. Zařízení vzorkuje stav na datovém vodiči zhruba 30 µs po začátku timeslotu.

Čtecí sloty opět inicializuje master tím, že stáhne sběrnici k nule na minimálně 1 µs a opět ji uvolní. Po tomto zahájení může zařízení vyslat 1 bit buď tím, že ponechá sběrnici v klidu (logická "1") nebo, že ji stáhne (logická "0").

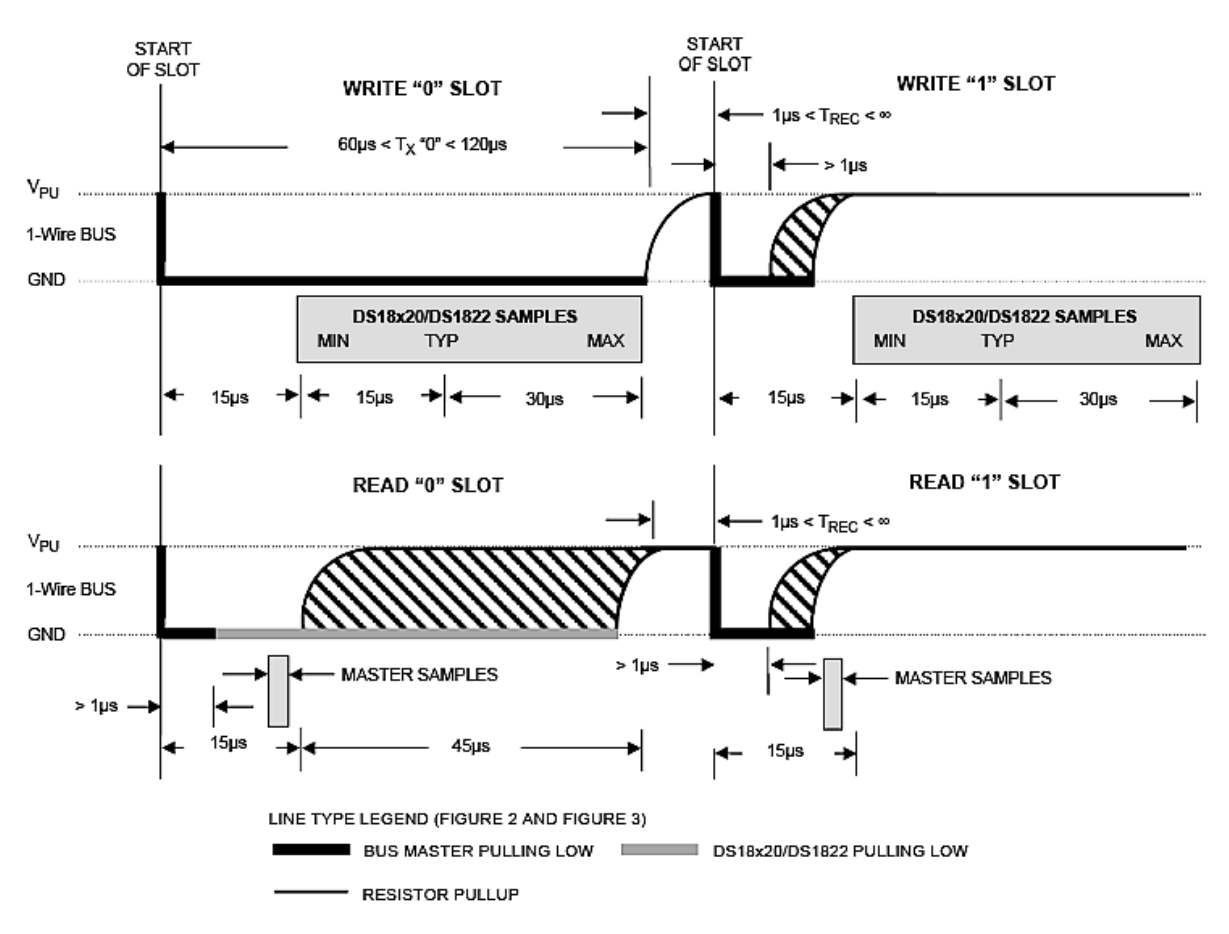

**3 - 4 sloty pro zápis a čtení dat**

<span id="page-11-0"></span>Komunikaci na sběrnici můžeme rozdělit na tři části [3], která následují po sobě:

- 1. Inicializace všechny transakce na sběrnici jsou zahájeny *reset* pulsem, který inicializuje master. Všechny aktivní slave zařízení na sběrnici odpoví *presence* pulsem. Všechny zařízení slave provedou vnitřní reset a čekají na další komunikaci.
- 2. ROM příkazy tato transakce slouží pro adresaci konkrétního slave zařízení pro další komunikaci. Master vyšle příkaz a adresu zařízení. Po této akci již na další příkazy odpovídá pouze adresovaný slave až do dalšího reset pulsu. Dále tyto příkazy obsahují funkce automatického vyhledávání adres zařízení.

Nejběžnější ROM příkazy, které podporují všechny 1-Wire zařízení [4]:

- **Search ROM** (0xF0) pro komunikaci master/slave musí mít master znalost *ROM code* cílového slave zařízení. Toto zjištění se provádí tzv. *1-Wire Search*  Algorithm (popsán v Application note 187<sup>3</sup>). Po provedení tohoto algoritmu získá master *ROM code* všech zapojených slave zařízení do sběrnice. Po každém cyklu hledání zařízení musí master pokračovat v komunikaci reset pulsem.
- **Read ROM** (0x33) slave zařízení odpovídá na tento příkaz vysláním svého *ROM code*. Tento příkaz může být použit v případě, kdy je k sběrnici připojeno jen jedno zařízení typu slave. Kdyby byl použit s více slave zařízeními, došlo by ke kolizi, protože by se snažilo několik slave zařízení odpovídat zároveň.

**<sup>.</sup>** 3 http://www.maxim-ic.com/app-notes/index.mvp/id/187

- **Match ROM** (0x55) na tento příkaz budou poslouchat všechny slave zařízení, budou porovnávat svoje *ROM code* s vysílaným. Jakmile slave zařízení pozná neshodu vyslaného bity a svého bitu, uvede se slave zařízení do čekacího režimu na reset puls. Zařízení, které odpovídá vyslanému *ROM code* se přepne do režimu, kdy poslouchá a čeká na přijetí funkčního příkazu.
- **Skip ROM** (0xCC) na tento příkaz slave zařízení reagují tak, že přeskočí porovnávání *ROM code* a začnou poslouchat a čekají na funkční příkaz. Toto je vhodné, když víme, že na sběrnici je jen jedno zařízení.
- 3. Funkční příkazy tyto příkazy jsou již specifické pro každé konkrétní zařízení slave.

### **3.2 Topologie sběrnice**

Jako základní topologie můžeme rozlišit do 3 skupin [5]:

1. Lineární topologie – síť je tvořena jedním párem vodičů, který začíná v master zařízení a končí až v posledním slave zařízení (viz obr. [4\)](#page-12-0). Maximální vzdálenost slave zařízení (tzv. stubs) od hlavní větve jsou 3m. Jedná se o doporučovanou topologii, při které dochází k nejmenšímu rušení.

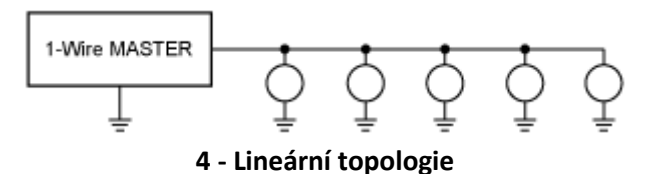

<span id="page-12-0"></span>2. Lineární topologie s odbočkami – síť je tvořena jednou linkou, která začíná u master zařízení a končí až v posledním slave zařízení. Další slave zařízení jsou připojeny na sběrnici odbočkami, které jsou delší než 3m. Náhled na strukturu této topologie je na obr. [5.](#page-12-1) Pro tento způsob zapojení s více slave zařízeními, se doporučuje připojit další pull-up rezistor 4,7kΩ mezi napájecí napětí 5V a datový vodič 1-Wire.

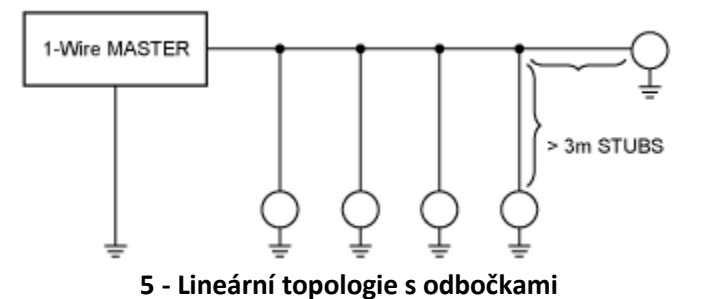

<span id="page-12-1"></span>3. Hvězdicová topologie – síť je rozdělena hned u master zařízení nebo v jeho blízkosti na mnoho odboček s proměnnou délkou jako například je uvedeno na obr. [6.](#page-13-0) Tato topologie je náchylná na přeslechy v kabeláži, proto se doporučuje do každé větve hvězdicové topologie vložit do série s slave zařízením 100Ω rezistor [6].

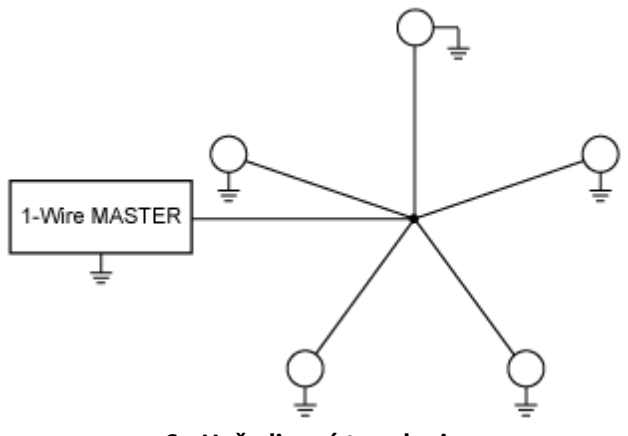

**6 - Hvězdicová topologie**

<span id="page-13-0"></span>Výše uvedené topologie lze samozřejmě mezi sebou různě kombinovat. Nedoporučovaná topologie je typu "hvězda", v případě použití právě této topologie, se doporučuje nahradit toto zapojení více větvovou lineární topologií, kdy se každá aktivní větev může spínat a ostatní větve jsou krátkodobě odpojeny.

Více informací k větvením 1-Wire sběrnice, lze dočíst v Tutorial 148 firmy Maxim IP<sup>4</sup>.

## **3.3 Snímače a akční členy firmy Maxim Integrated Products**

Zařízení, které má v nabídce firma Maxim IP, se dělí na dvě kategorie: 1-Wire zařízení a iButton zařízení.

1-Wire zařízení jsou určeny do DPS a mají většinou tři až 16 vývodů. Každé zařízení se vyrábí v několika variantách pouzder. Jsou napájeny buď parazitně, nebo z přivedeného napájecího napětí v rozmezí 3 až 5,5V. Zařízení jsou firmou Maxim IP rozděleny do několika skupin: paměti, teplotní senzory, převodníky interface, hodiny reálného času, sledovače nebo přepínače.

iButton zařízení jsou v pouzdrech podobným knoflíkovým bateriím. Kovové pouzdro plní funkci ochrany vnitřního obvodu před vnějšími vlivy. Vývody obvodu jsou připojeny ke dvěma vzájemně izolovaným ploškám pouzdra sloužícím jako připojovací kontakty. Tyto součástky se často používají u autorizačních systémů přístupu nebo zaznamenávání teploty při přepravě zboží.

Dále budou popsána zařízení 1-Wire určené do DPS, která byla použita na navržených deskách.

#### **3.3.1 DS2413**

**.** 

Zařízení DS2413 (blokové schéma na obr. [7\)](#page-14-0) má dva kanály, které mohou sloužit jako vstupní nebo výstupní brána. Zapojení těchto bran je s otevřeným kolektorem. Maximální výstupní proud na výstupní bránu je 20mA. Maximální vstupní napětí je 28V. Zařízení může pracovat také v parazitním režimu napájení.

<sup>4</sup> http://www.maxim-ic.com/app-notes/index.mvp/id/148

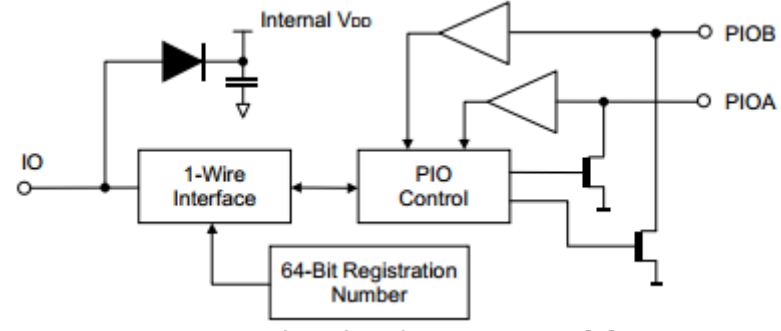

**7 - Blokové schéma funkce DS2413 [7]**

#### <span id="page-14-0"></span>**3.3.2 DS18B20**

Jedná se o digitální teploměr (vnitřní bloková struktura na obr. [8\)](#page-14-1), který měří teplotu v rozlišení 9 až 12bitů. Zařízení dokáže měřit teploty od -55°C do 125°C. Přesnost měřené teploty je ±2°C. Pro přesnost ±0,5°C se měřený rozsah zmenšuje na -10°C až 85°C. Teploměr se vyrábí v pouzdře TO-92, který se jednoduše připevní například do konektoru RJ-45, nebo například součástka se může připojit ke kabelu a ten se připevní k trubce, kde proudí medium, jehož teplotu chceme měřit. Teploměr může fungovat i v parazitním režimu. Doba převodu teploty je závislá na požadovaném rozlišení a je od 93,75ms pro 9 bit až do 750ms pro 12 bitové rozlišení.

V nabídce firmy Maxim IP je několik typů teploměrů, lišících se přesností, základní funkce měření teploty a možnosti nastavení alarmů však mají stejné.

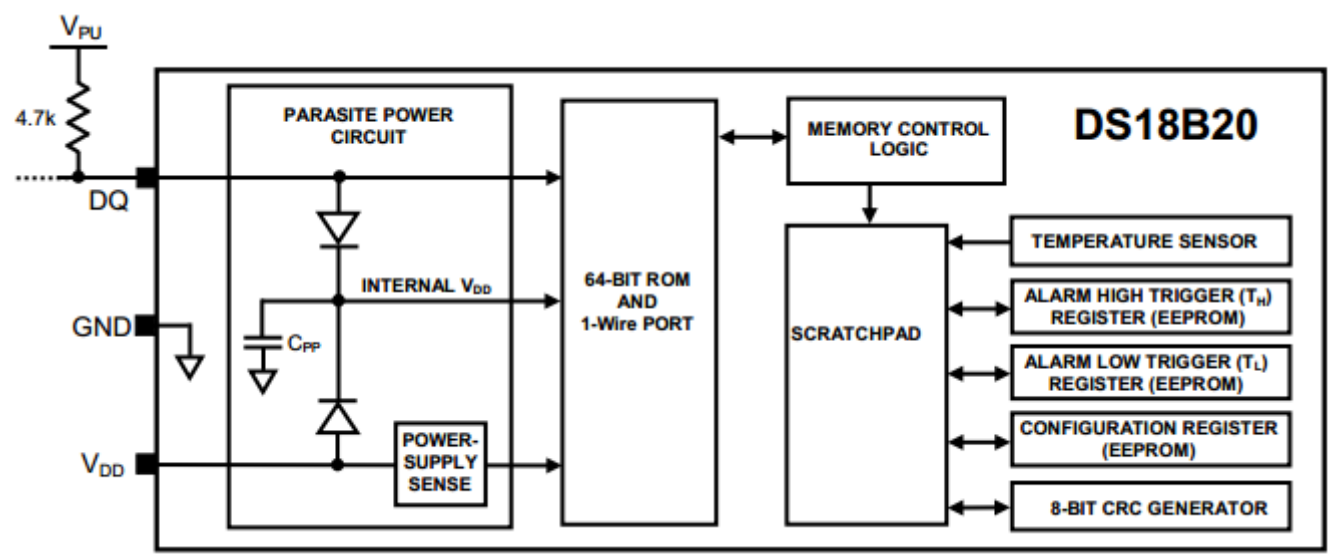

**8 - Blokové schéma funkce DS18B20 [8]**

#### <span id="page-14-1"></span>**3.3.3 DS2482-800**

Součástka DS2482-800 slouží jako převodník mezi l<sup>2</sup>C sběrnicí a 1-Wire sběrnicí. Vnitřní bloková struktura zapojení je na obrázku [9.](#page-15-0) Ze strany I<sup>2</sup>C jsou podporovány rychlosti standard (100kHz) i fast (400kHz). Ze strany 1-Wire jsou podporovány obě rychlosti (Standard i Overdrive). Ze strany 1-Wire je vyvedeno 8 kanálů, takže lze připojit až osm větví, na nichž jsou další 1-Wire zařízení. Součástka se chová jako master a nemá v paměti *ROM*  code, takže součástka není dohledatelná na síti 1-Wire. Ze strany I<sup>2</sup>C je součástka adresovatelná pomocí třech pinů na pouzdru, které jsou označeny jako AD0, AD1 a AD2.

Tímto je možné připojit více těchto převodníků vedle sebe tak, aby poslouchaly jednu sběrnici I<sup>2</sup>C.

Napájení obvodu je od 2,9V až 5,5V. Součástka je vyráběna v pouzdru 16SO.

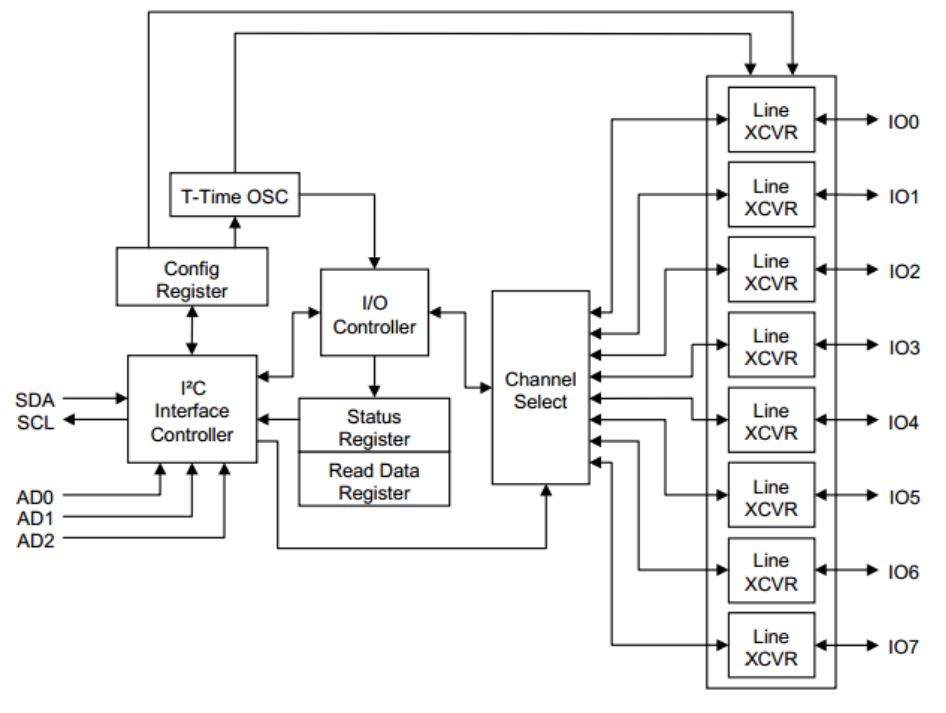

**9 - Blokové schéma funkce DS2482-800 [9]**

<span id="page-15-0"></span>Podrobnější informace o součástkách jsou v příslušných dokumentech na internetových stránkách firmy Maxim IP.

#### **3.3.4 Možnosti přístupu na sběrnici 1-Wire z ostatních zařízení**

Firmou Maxim jsou dále dodávány jednotlivé druhy adaptérů, které umožňují funkci řídícího členu (master) 1-Wire sítě. Patří k nim adaptéry pro paralelní port typu DS1410E, pro sériový typu DS9097E, DS9097U a pro USB typ DS9490R [10]. Dále například pro I<sup>2</sup>C sběrnici výše uváděný DS2482-800 nebo jednokanálový převodník DS2482-100.

## **4 Alix 2D13**

PC Alix (konkrétní model použitý v aplikaci Alix 2D13, fotografie na obr. [10\)](#page-16-0) od firmy PC Engines je malý, nízko příkonový server vhodný pro zabezpečení sítě, bezdrátové sítě nebo jako PC pro embedded aplikace, která jsou určeny pro nonstop provoz. Příkon PC je do 4W a má následující specifikace [11]:

- CPU: 500 MHz AMD Geode LX800
- DRAM: 256 MB DDR DRAM
- Storage: CompactFlash socket, 44 pin IDE header
- Power: DC jack or passive POE, min. 7V to max. 20V
- Three front panel LEDs, pushbutton
- Expansion: 1 miniPCI slot, LPC bus
- Connectivity: 3 Ethernet channels (Via VT6105M 10/100)
- I/O: DB9 serial port, dual USB port
- Board size: 6 x 6 (152.4 x 152.4 mm) same as WRAP.1E
- Firmware: tinyBIOS

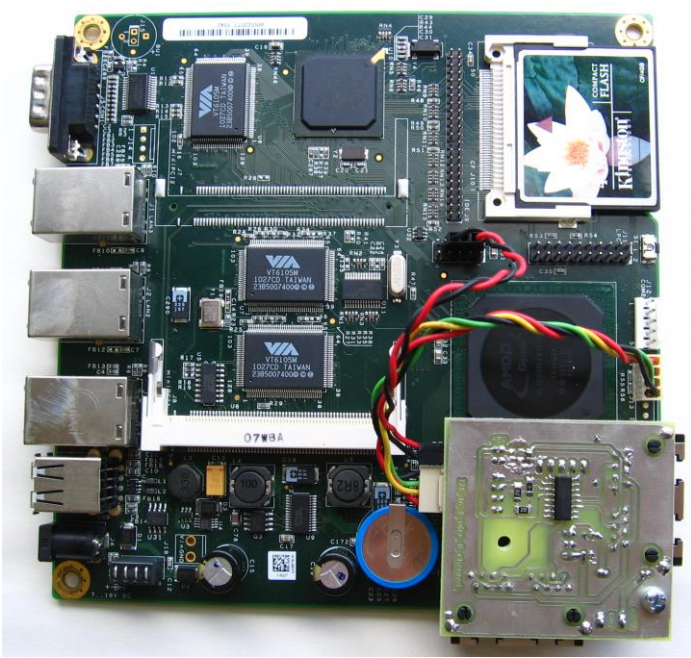

**10 - Fotografie Alix 2D13 s převodníkem I<sup>2</sup> C - 1-Wire**

<span id="page-16-0"></span>Alix PC je v této práci využíván jako server, na kterém běží linuxová distribuce OpenWRT. Tato distribuce je vhodná pro embedded zařízení pro řízení procesů.

Pro připojení 1-Wire sběrnice je využívám port l<sup>2</sup>C, který je vyveden na Alix PC desce. Zapojení pinů je na obr[. 11.](#page-16-1)

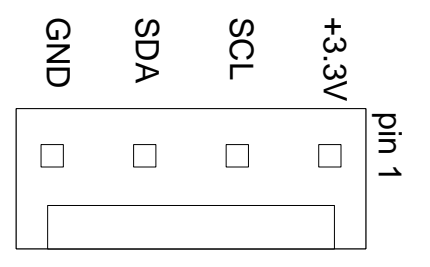

**11 - Zapojení konektoru I2C na ALIX 2D13**

<span id="page-16-1"></span>Dokumentace k PC Alix 2D13<sup>5</sup> a schématické zapojení celé desky Alix 2D13<sup>6</sup>.

## **5 Analýza zadání a postup práce**

Během prvotních konzultací jsem si s vedoucím práce ujasnil zadání a směr návrhu funkcí výsledných DPS. Domluvili jsme se na vývoji tří desek plošných spojů. První slouží jako převodník rozšířené sběrnice I<sup>2</sup>C na sběrnici 1-Wire a konektory RJ-45. Druhá deska je myšlena jako akční člen, která může spínat běžné domácí spotřebiče s odběrem do 10A. Velikost desky je cílena tak, aby se celá vešla do obyčejné instalační krabice pod omítku. Třetí DPS plní funkci 4 výstupů a 4 vstupů. Předpokládá se, že tato deska bude umístěna

**.** 

<sup>5</sup> http://pcengines.ch/pdf/alix2.pdf

<sup>6</sup> http://pcengines.ch/schema/alix2d.pdf

v technické místnosti rodinného domu, kde bude spínat/vypínat kotel a ovládat směšovací ventil. Čtyři logické vstupy lze použít pro koncové snímače polohy směšovacího ventilu.

Na základě doporučení firmy Maxim IP jsme pro rozvod sběrnice 1-Wire použili obyčejný UTP kabel s osmi vodiči kategorie 5E. Maximální proudové zatížení pro jednu žílu kabelu je 1A. Jako typ zapojení jednotlivých zařízení se zvolila lineární topologie sítě. Tím vznikl požadavek, aby každé zařízení mělo vstupní konektor a výstupní konektor pro spojení s dalším zařízením v sérii. Z požadavku jednoduchosti a ceně jsme zvolili konektory typu RJ-45. V případě potřeby je možno volit jen telefonní 4 žilovou linku a konektory RJ-11. Tím se ztratí výhoda přenosu napájecích úrovní +5V a +12V.

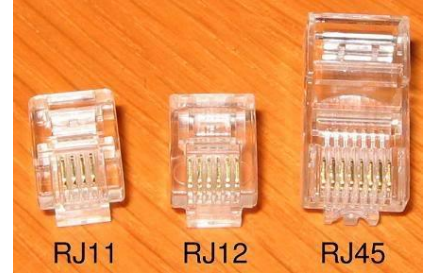

**12 - Rozdíly mezi konektory RJ-11, RJ-12 a RJ-45<sup>7</sup>**

První pokusy byly realizovány na nepájivém kontaktním poli, aby se vyzkoušela funkčnost zapojení. Po úspěšném vyzkoušení zapojení, se navrhla DPS v programu Eagle. Provedla se domácí výroba DPS s prototypy a osadila se zakoupenými součástkami. Na prototypových destičkách se ověřila funkčnost zapojení s 1-Wire součástkami, pod souborovým systémem OWFS, který je nainstalovaný na Alix PC.

V průběhu práce se narazilo na možné omezení nabízených součástek od firmy Maxim. Při použití navržených destiček se vytvoří možnost spínat a vypínat silové zařízení, které je od řídícího členu vzdálené desítky metrů a je spojeno jen sběrnicí 1-Wire přes dva vodiče. Takto lze řídit systémy jen dvoupolohově. Další fázi se využilo mikrokontroléru jako další slave součástku v síti 1-Wire a využito jeho periférií pro řízení. Při použití mikrořadiče se nabídlo využití DA převodu, pulsně šířkové modulace (PWM), čítače impulsů nebo vícekanálové vstupně/výstupní brány. Destička se inspirovala u již prodávaného zařízení BAE0910 baseboard<sup>8</sup>. Toto zařízení implementuje rozhraní sítě 1-Wire a nabízí PWM, AD převod, čítač a digitální TTL IO porty. Obvod dále obsahuje Darlingtonovo zapojení tranzistorů<sup>9</sup> pro možnost vyššího proudového odběru. Samotný mikrořadič se prodává v ceně €10. Při použití tohoto mikrořadiče by se cena celé destičky velice prodražila, rozhodlo se použít klasický 8-bitový mikrořadič od firmy Microchip.

Společně s návrhem řídícího algoritmu pro mikrořadič byl spojen i návrh pro zakomponování rozhraní pro nové zařízení do souborového systému OWFS, aby se mohlo využít nových možností destičky společně s řízením periférií v mini PC Alix.

**<sup>.</sup>** 7 http://forum.homeone.com.au/viewtopic.php?f=38&t=14514

<sup>8</sup> http://www.brain4home.eu

<sup>&</sup>lt;sup>9</sup> http://andros.eecs.berkeley.edu/~hodges/DarlingtonCircuit.pdf

## **6 Návrh desek plošných spojů**

Vývoj destiček byl prováděn v programu Eagle. Je to program pro kompletní řešení návrhu DPS od kreslení schématu, přes rozmístění součástek na budoucí desce a jejich propojení, až po generování dat Gerber a Excellon pro profesionální výrobu.

Návrh byl směřován, aby destičky měly co nejnižší výrobní náklady. První tři destičky jsou jednovrstvé. SMD součástky se přesunuly na stranu pájecích plošek nožičkových součástek. Čtvrtá destička je již dvouvrstvá a je ve stádiu testování a finální zapojení se může ještě změnit.

## **6.1 Zapojení pro konektor RJ45**

Při rozvržení kabeláže se nepočítá, že v rodinném domě již budou slaboproudé rozvody, předpokládáme, že vše potřebné se bude vést společně v jednom kabelu. Pořadí zapojení jednotlivých pinů jsme volili podle firmy Hobby-Boards, která má ucelené portfolio výrobků pro síť 1-Wire.

Konektory typu RJ-xx jsou hojně využívány výrobci, ale jejich zapojení pinů se liší. V následující tabulce 1 je přehled zapojení pinů různých výrobců 1-Wire zařízení.

|                                                        | Pin 1      | Pin <sub>2</sub> | Pin <sub>3</sub> | Pin 4            | Pin <sub>5</sub> | Pin <sub>6</sub>    | Pin 7            | Pin <sub>8</sub> | <b>RJ-45</b> |
|--------------------------------------------------------|------------|------------------|------------------|------------------|------------------|---------------------|------------------|------------------|--------------|
| <b>Device</b>                                          |            | Pin 1            | Pin <sub>2</sub> | Pin <sub>3</sub> | Pin 4            | Pin <sub>5</sub>    | Pin <sub>6</sub> |                  | $RJ-12$      |
|                                                        |            |                  | Pin 1            | Pin <sub>2</sub> | Pin <sub>3</sub> | Pin 4               |                  |                  | $RJ-11$      |
| Original Dallas<br>Weather Station                     |            |                  | N/C              | DQ               | GND              | N/C                 |                  |                  | $RJ-11$      |
| AAG RJ-11<br>Sensors/Interfaces                        |            |                  | GND              | DQ               | GND              | +5VDC               |                  |                  | $RJ-11$      |
| Dallas/Maxim RJ-12<br>wiring standard                  |            | $+5VDC$          | GND              | DQ               | GND              | N/C                 | DC<br>Supply     |                  | $RJ-12$      |
| Midon Design<br>MD2104<br>TEMP08/LOG08-<br>II/1WSwitch |            | DC<br>Supply     | $+5VDC$          | DO.              | GND              | N/C                 | N/C              |                  | $RJ-12$      |
| Midon Design<br>Sensors                                |            | DC.<br>Supply    | $+5VDC$          | DQ               | GND              | N/C                 | N/C              |                  | $RJ-12$      |
| AAG RJ-12                                              |            | $+5VDC$          | GND              | DQ               | GND              | N/C                 | N/C              |                  | $RJ-12$      |
| <b>Sensors</b>                                         |            |                  |                  |                  |                  |                     |                  |                  |              |
| Texas Weather<br>Instruments sensors                   |            | N/C              | GND              | DQ               | GND              | N/C                 | DC.<br>Supply    |                  | $RJ-12$      |
| Simon Atkins' Hub                                      | +5VDC      | +5VDC            | DC<br>Supply     | DQ               | GND              | <b>DC</b><br>Supply | GND              | GND              | <b>RJ-45</b> |
| AAG RJ-45 sensors                                      | DQ         | GND              | +5VDC            | $+12VDC$         | $+12VDC$         | $+5VDC$             | GND              | GND              | <b>RJ-45</b> |
| <b>Hobby-Boards sensors</b>                            | <b>GND</b> | +5VDC            | <b>GND</b>       | DQ               | <b>GND</b>       | N/C                 | $+12VDC$         | <b>GND</b>       | <b>RJ-45</b> |
| 1Wire.org draft<br>standard for RJ45                   | GND        | +5VDC            | GND              | DQ               | GND              | Analog<br>signal    | $+12VDC$         | GND              | <b>RJ-45</b> |

**Tabulka 1 - Seznam zapojení konektorů pro 1-Wire [6]**

Čísla pinů uvedené v tabulce předpokládají zásuvku ("samice") konektoru s pinem 1 vlevo při pohledu z čelní strany a zobáčkem dolů, jak je nakresleno na obrázku obr. [13.](#page-19-0)

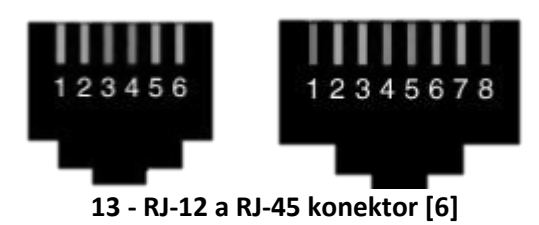

### <span id="page-19-0"></span>**6.2 Převodník I2C to 1-Wire**

Deska má za úkol převod sběrnice I<sup>2</sup>C na síť 1-Wire. Velikost převodníku a umístění otvoru pro připevňovací šroub je zamýšleno pro Alix PC (viz fotografie na obr. [14\)](#page-19-1), tak aby se celá destička mohla vložit o kovového krytu Alix. Po vložení destičky do krytu je mezera mezi vývody z převodníku a horní plochou krytu 2-3mm. Proto, aby se zabránilo nechtěnému zkratování vývodů, musí se vždy nalepit izolační čtverec z plastikové folie (nebo jiný izolační materiál) na místo případného styku mezi převodníkem a krytem Alix.

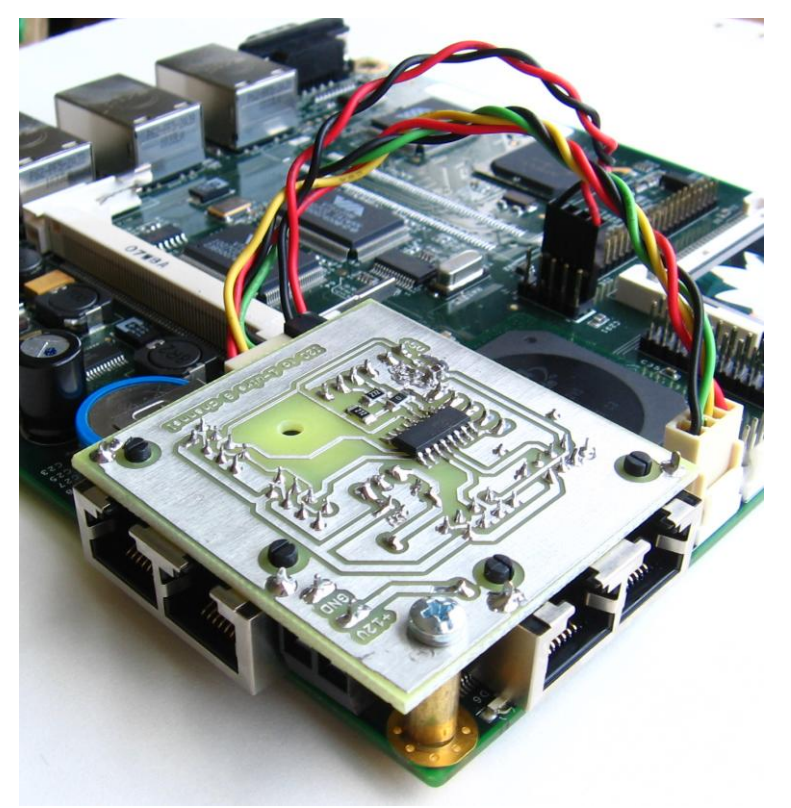

**14 - Převodník I<sup>2</sup> C - 1-Wire zapojení v Alix PC**

<span id="page-19-1"></span>S Alix PC převodník komunikuje přes I<sup>2</sup>C a do 4 konektorů RJ-45 přivádí 4 kanály 1-Wire. Další 4 kanály jsou vyvedeny jen v podobě pinů. Na desce je použit převodník DS2482-800 (schématické zapojení převodníku na obr. [15\)](#page-20-0) s celkem osmi kanály 1-Wire a jedním vstupem I<sup>2</sup>C. Na obou vstupních vodičích I<sup>2</sup>C je připojen pull-up rezistor o hodnotě 2,7 kΩ, jak doporučuje výrobce obvodu [9]. Dále se na desce nachází 3 odrušovací kondenzátory. Na desce se nachází drátové dva nulové odpory sloužící jako drátové propojky pro zachování jednovrstvé DPS.

Napájení převodníku je +5V. Toto napětí se přivádí z pinu USB, které jsou na desce Alix PC. Maximální odběr je 500mA při jednom zařízení, při připojených více zařízení je maximální odběr 100mA.

Na desce je umístěn stabilizátor na +12V. Vstupní napětí pro stabilizátor se přivádí pomocí svorkovnice, která je vyvedena směrem z Alix PC.

- Maximální vstupní napětí je +35V.
- Maximální výstupní proud ze stabilizátoru, resp. maximální odběrový proud pro +12V zařízení umístěný na sítí 1-Wire je 1,5A.

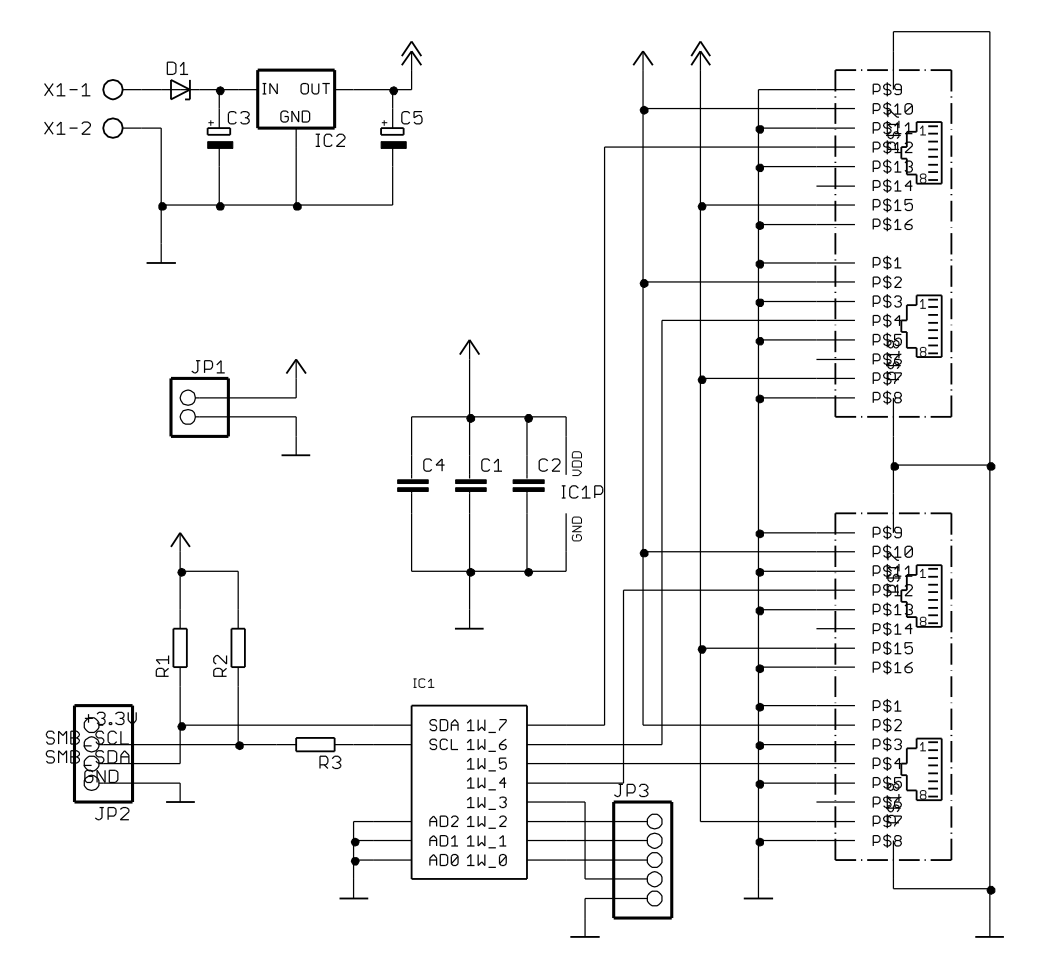

**15 - Schématické zapojení převodníku I<sup>2</sup> C - 1-Wire**

#### <span id="page-20-0"></span>**6.3 1 IO deska s relé**

Slouží ke spínání/vypínání spotřebičů (fotografie na obr. [16\)](#page-21-0). Například pro zapnutí venkovního osvětlení, spínání kotle nebo spínání tepelného čerpadla na noční proud.

Obvod dokáže spínat jedno silové zařízení. Jako spínací prvek je použito klasického relé s +12V DC cívkou. Maximální proud spínavý relé je 10A při 250VAC.

Konektor RJ-45 je zde nahrazen svorkovnicí, kvůli lepší manipulovatelnosti s deskou v stísněném prostoru instalační krabice.

Obvod DS2413 má dva IO piny. Jeden pin slouží jako výstup pro spínání relé přes optočlen (viz schématické zapojení desky na obr. [17\)](#page-21-1), který plní funkci galvanického oddělení. Druhý pin slouží jako vstup, který je možno využít pro snímání zmáčknutého tlačítka a rozsvícení připojené diody. Tlačítkem je možno snímat ručně připojené zařízení na relé. Nedochází zde k přímému spínání, ale zmáčknuté tlačítko musí napřed zaregistrovat master v sběrnici 1- Wire a až poté přímo master sepne dané zařízení připojené na relé. Protože se předpokládá, že destička bude umístěna přímo v instalační krabici, tlačítko se připojuje svorkovnici X5 a

LED dioda na konektor JP3. Podle informací<sup>10</sup> se doporučuje na každém konci větve sběrnice, který je delší jak cca 2m, zkratovat pomocí jumperu svorku JP6.

#### **Analýza procesu ručního spínání**

V klidovém stavu je kanál B zkratován přes odpor R17. Když se zmáčkne tlačítko X5, změní se stav na kanálu B přes dané tlačítko a přes odpor R16. Dioda ještě nesvítí, protože kanál B je vstupní a proud tekoucí přes LED je příliš malý (50uA). Program umístěný master 1-Wire sítě zjistí, že kanál B je nastaven jako tlačítko a je na něm napětí. Uzemní kanál B a tím zkratuje odpor R17 a LED dioda se rozsvítí. Obsluha, která zmáčkla tlačítko, takto zjistí, že povel byl zaregistrován. Po skončení skenování se sběrnice se všechny kanály, které jsou nastaveny na tlačítko s LED, přepnou znovu do stavu vstupu a LED se zhasne.

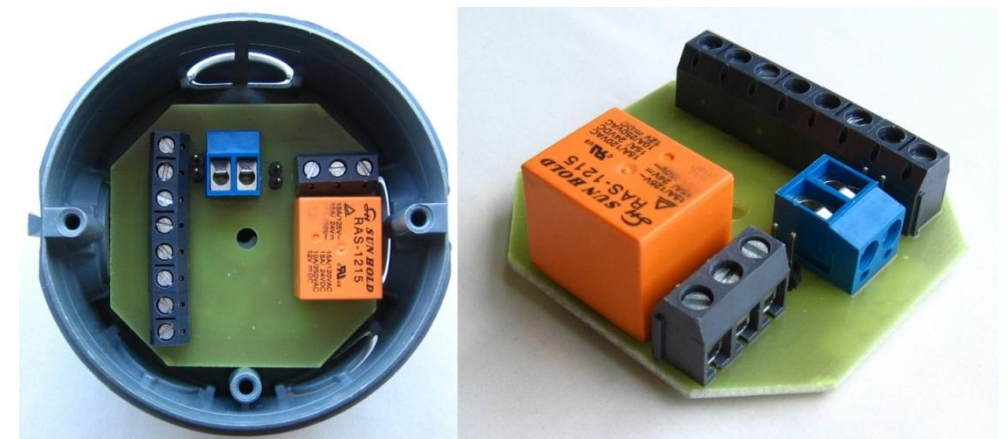

**16 - Fotografie 1 IO desky (vlevo umístěna do instalační krabičky)**

<span id="page-21-0"></span>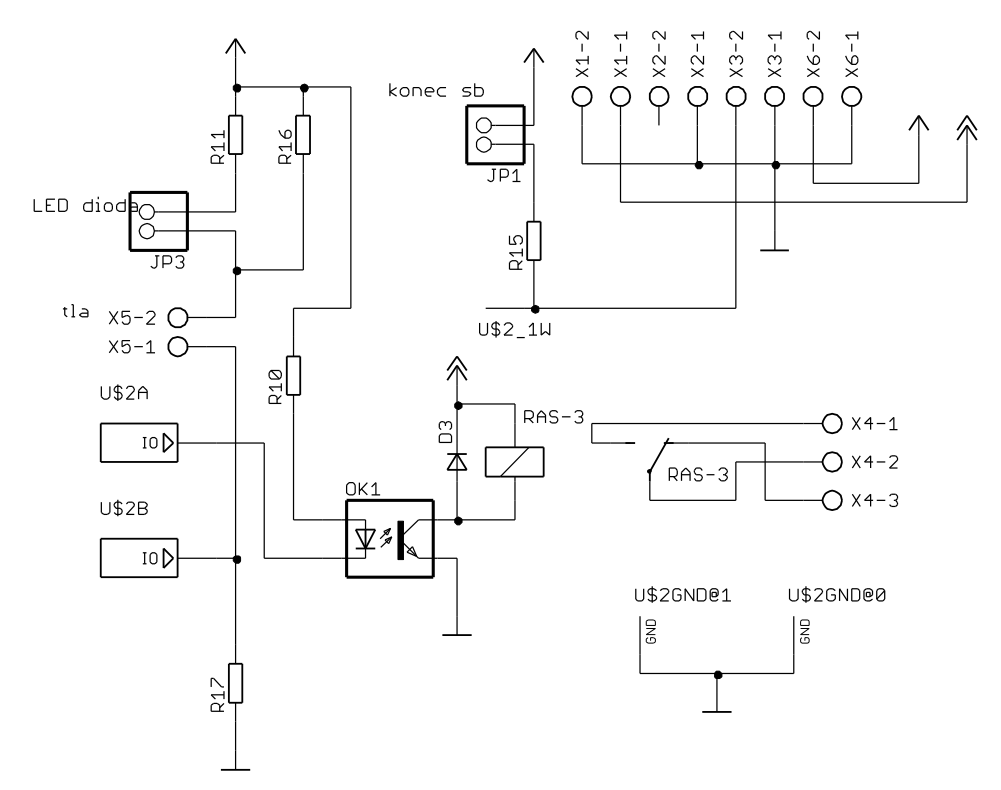

**17 - Schématické zapojení 1 IO desky s relé**

<span id="page-21-1"></span> $10$ <sup>10</sup> http://quattro.haje.cz/index.php?option=com\_content&view=article&id=52:domaci-automatizaceiii&catid=16:domaci-automatizace&Itemid=26

## **6.4 Deska s čtyřmi vstupy a čtyřmi výstupy**

Na desce je používán čip DS2408 s osmi vstupními nebo výstupními piny. Deska s relé umožňuje sběrnici 1-Wire kontrolovat celkem 4 výstupy a 4 vstupy. Deska je se svojí velikostí vhodná pro umístění v technické místnosti, kde může sloužit jako akční řízení otopného systému v rodinném domě.

Deska je navržena tak, aby se zasunula do držáku DPS na DIN lištu (fotografie na obr. [18\)](#page-22-0).

Při návrhu zapojení a tvorby dokumentace jsem vycházel ze zdroje [12].

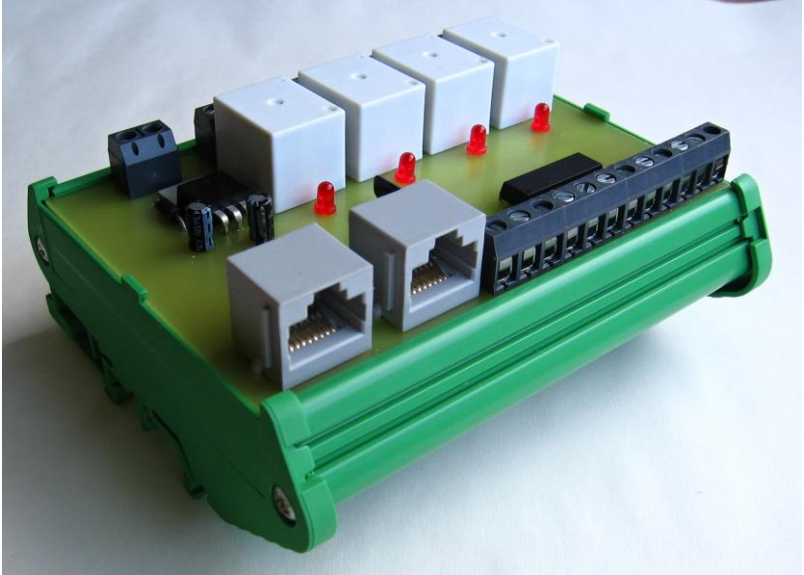

**18 - Fotografie desky s čtyřmi vstupy a čtyřmi výstupy**

#### <span id="page-22-0"></span>**Konektivita**

- 1-Wire připojení je realizováno přes konektor RJ-45, druhý konektor RJ-45 slouží pro připojení dalšího zařízení 1-Wire do lineární topologie.
- Napájení je možné buď přivádění kabelem společně s 1-Wire sítí, nebo samostatné přes svorkovnici. V případě externího napájení je potřeba, aby jumper JP1 byl rozepnut. Při napájení z konektoru RJ-45 jsou konektory JP1 spojeny jumperem. Maximální vstupní externí napájení je +35V.

#### **Výstupy**

- 4 výstupní kanály využívají silová relé ke spínání maximálního proudu 10A při 250VAC.
- Stav každého výstupu je signalizováno LED diodou.
- Každý výstup má tři konektory na svorkovnici (obr. [19\)](#page-23-0):
	- o přepínací kontakt (na obrázku označen jako C)
	- o normálně sepnuto (na obrázku označen jako NC)
	- o normálně rozepnuto (na obrázku označeno jako NO)

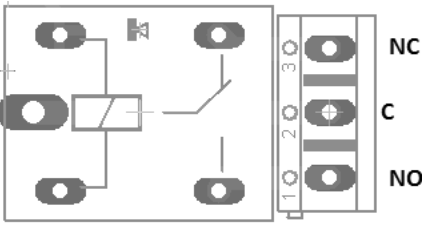

**19 - Konektory pro relé (pohled shora)**

#### <span id="page-23-0"></span>**Vstupy**

- všechny vstupy jsou galvanicky odděleny optočlenem a mohou se na ně připojit jak DC, tak AC průběhy
- přípustné vstupní napětí od 5 do 34V AC nebo DC.
- Každý vstup má tři konektory (popis při pohledu shora)
	- $\circ$  +5V (1 kontakt zleva, označení "+5V")
	- $\circ$  záporné (2 kontakt zleva, označení "-")
	- $\circ$  kladné (3 kontakt zleva, označení "+")

#### **Napájení**

Maximální odběr je 120mA při 12V DC.

#### **Zapojení výstupu**

Každý relé může být zapojeno jako normálně rozepnuto, normálně sepnuto nebo oboje.

- · Pro "normálně rozepnuto" zapojte jeden vodič do šroubovací svorky označené jako C a druhý vodič zapojte do svorky označené jako NO.
- Pro "normálně sepnuto" zapojte jeden vodič do šroubovací svorky označené jako C a druhý vodič zapojte do svorky označené jako NC.
- V některém případě chceme, aby zařízení bylo sepnuto, když je jiné vypnuto. V tomto případě jsou zapojeny na oba způsoby výše uvedené.

U každého relé je signalizační LED dioda.

#### **Zapojení vstupu**

Deska umožňuje připojit 4 napájené nebo nenapájení vstupy.

Pro zapojení nenapájeného vstupu: jeden vývod se připojí na svorku označenou jako "+" a druhý vývod se zapojí do svorky označené jako "+5V".

Odpovídající přepínač na DIP switch musí být přepnut do polohy on.

Pro zapojení napájeného vstupu: kladný vývod se připojí ke svorce označené jako "+" a druhý záporný vývod se připojí ke svorce označené jako "-".

- Mohou být připojeny AC i DC signály.
- Pro vstup nezáleží na polaritě, v optočlenu jsou zapojeny LED diody v obou směrech.
- Odpovídající přepínač na DIP switch musí být přepnut do polohy off.

## **6.5 Deska s PIC16F1825**

Firma Maxim nabízí ucelenou nabídku součástek pro měření teplot a součástky pro digitální vstupy a výstupy. V rodinném domě, kde se budou uplatňovat navržené desky, se ale může stát, že bude potřeba obyčejného DA převodníku nebo pulsně šířková modulace. Pro tyto požadavky už standardní součástky firmy Maxim stačí. Proto bylo navrženo zařízení s mikrořadičem, ve kterém je naimplementovaná 1-Wire komunikace ze strany slave zařízení. Mikrořadič výše uvedené požadavky splňuje dostatečně. Nadále byla jen otázka výběru konkrétního typu mikrořadiče.

Na základě dřívějších zkušeností byla zvolena rodina mikrořadičů PIC16. Hlavní požadavky byly pro konkrétní model mikrořadiče:

- co nejvíc PWM
- co nejmenší počet vývodů pouzdra
- interní oscilátor
- co neinižší cena

Vzhledem k těmto požadavkům jsem vybral mikrořadič PIC16F1825, který má následující vlastnosti:

- 2x klasické PWM + 2x vylepšené PWM s možností řídit H můstek pro stejnosměrné motory
- 5bitový DA převodník
- interní oscilátor s frekvencí až 32MHz
- cena 33,- Kč při kusovém odběru
- 14-ti vývodové pouzdro

Zapojení je inspirováno zařízením *BAE910 baseboard*<sup>11</sup> a zařízením *1-Wire slave emulator for PIC16*<sup>12</sup> .

Hlavní požadavky na destičku byly:

- co nejmenší velikost
- možnost odběru v řádech stovek mA z PWM
- možnost zapojení do lineární topologie přes konektor RJ-45
- signalizační LED diody

V OWFS jsou naimplementovány potřebné funkce pro řízení této destičky. Jsou využité následující periferie:

- 3x PWM s 10bitovým rozlišením (konkrétně PWM1,PWM2,PWM4), výstupy zesíleny přes Darlingovo zapojení tranzistorů
- 32-bitový čítač vnějších signálů přivedených na vstup RA2
- 5-bitový DA převodník s výstupem na portu RA0
- Ovládání portu A i C, v OWFS se mohou přímo nastavovat všechny potřebné registry.

Na destičce jsou dva konektory RJ-45 pro zapojení do lineární topologie. Dále je na destičce svorkovnice s třemi svorkami.

Zapojení konektoru RJ-45 se shoduje se zapojením Hobby-Boards popsaným v kapitole 6.1.

Na svorkovnici se připojuje +12V, zem GND a síť 1-Wire. Svorkovnice může být využita místo

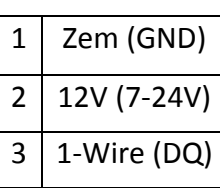

**.** 

konektoru RJ-45. Napájení destičky vyžaduje napájení od +7 do +24V. Celá destička bez zátěže odebírá maximálně 50mA. Při plném využití periférií může destička odebírat až 3A.

Propojka SJ1 propojuje napětí +12V z konektoru RJ-45 se svorkou +12V na

<sup>&</sup>lt;sup>11</sup> http://www.brain4home.eu/attachments/BAE0910-prototyping-board-usermanual.pdf

<sup>12</sup> http://www.fabiszewski.net/1-Wire-slave/

svorkovnici. Standardně je napájení pro destičku přes svorkovnici.

Propojka SJ2 má tři plošky pro propojení:

1-2: propojí piny 2 na konektoru RJ-45 s 5V úrovní pro napájení obvodů na destičce.

2-3: propojí piny 6 na konektoru RJ-45 s 5V úrovní pro napájení obvodů na destičce.

**Stabilizátor** - na destičce je standardně umístěn stabilizátor 78L05 s maximální zátěží 100mA, ale umístění pájecích plošek umožňuje připojení i výkonnějšího stabilizátoru v pouzdru TO220 s maximálním odběrem 1A.

**Univerzální prototypové pole** - umožnuje zapájení prototypových zapojení. Rozteč pinů je 0.1 palce.

Na ploše jsou přístupné piny:

- +12V: 6 plošek v dolní části s neregulovaným napětím, přiváděným přímo ze vstupu destičky, může se zde objevovat 7 až 24V, podle přivedeného napětí.
- +5V: 6 plošek umístěný v horní části prototypové plochy. Napětí 5V je přiváděno ze stabilizátoru nebo přímo z konektoru RJ-45, záleží na propojení JP2. Maximální odběr je 100mA nebo 1A dle volby stabilizátoru.
- zem GND: po pravé straně je umístěna řada pinů, která je připojena ke společné zemi.
- TTL I/O: celkem 11 pinů je vyvedeno po levé horní straně prototypové plochy. Tyto piny jsou přivedeny přes odpory 330Ω přímo na piny mikrořadiče PIC16F1825.
- výstupy z Darlingtnových tranzistorů (ULN2003): vyvedeno 6 pinů. Popis pinů a zapojení viz tabulka 2.

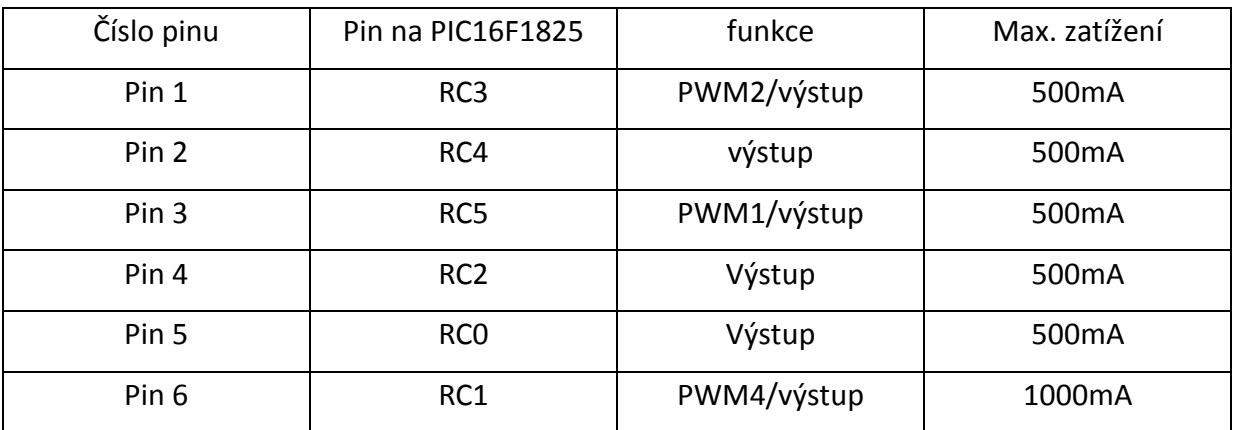

#### **Tabulka 2 - výstupy z Darlingovo pole tranzistorů**

U mikrořadiče se nevyužívá PWM3, protože u mikrořadiče jsou některé piny multifunkční a jejich funkce se vybírá ve speciálním registru. Pro možnost využití zároveň DA, převodníku, externího přerušení timeru 0 a třech PWM se muselo přeskočit PWM3, protože příslušný pin kolidovat s přívodním pinem pro přerušení timeru 0.

Detailní popis Darlingtonova pole tranzistorů v technickém listě k obvodu ULN2003<sup>13</sup>.

Hotová osazená destička s prototypovým polem je na obr. [20.](#page-26-0)

**<sup>.</sup>** <sup>13</sup> http://www.datasheetcatalog.org/datasheets/120/489337\_DS.pdf

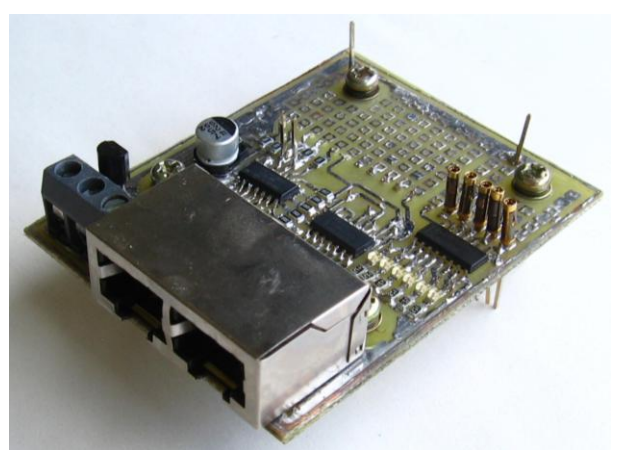

**20 - Fotografie destičky sloužící jako nový slave zařízení**

## <span id="page-26-0"></span>**6.6 Postup domácí výroby DPS pomocí zažehlování toneru**

Výroba desek plošných spojů v domácích podmínkách klasickou fotocestou je náročná na čas a potřebné vybavení. Existuje také možnost vyrábět DPS pomocí zažehlování toneru. Touto metodou je možno vyrobit DPS za 40 minut včetně vyleptání, navíc odpadá nutnost osvitu UV zářením. Základní princip spočívá ve vytisknutí předlohy laserovou tiskárnou na folii. Uvádí se, že je možno předlohu vytisknout na pauzovací papír, fotopapír nebo je možno zakoupit přímo folii určenou přímo k tomuto účelu. Podle zkušeností popisovaných na internetu jsem rovnou zvolil folii do laserové tiskárny, kterou lze zakoupit v každém papírnictví. Při použití folie lze dosáhnout až 100% přenesení motivu na cuprextit. Hraniční tloušťka vodivé cesty je přibližně 16mil.

Pracovní postup:

- 1. Nejdříve je nutné cuprextit řádně očistit a odmastit. K očištění je dobré použít Sidol (lze zakoupit v drogerii) nebo jiný čistič kovů. Destičku cuprextitu leštíme hadříkem s trochou Sidolu. K nejlepšímu výsledku přenesení toneru je nutné, aby destička byla dokonale rovná, bez vrypů. Sidolem leštíme cuprextit až k zrcadlovému efektu, kdy se v destičce vidíme v odraze.
- 2. Na laserové tiskárně vytiskneme zrcadlově předlohu DPS na folii.
- 3. Vezmeme tuhou rovnou podložku např. sololit, nebo knížku. Položíme na ní vyleštěný cuprextit, přiložíme folii potištěnou stranou směrem k cuprextitu. Přikryjeme vše papírem na pečení. Žehličku nastavíme na stupeň vlna (střední teplota celého rozsahu žehličky).
- 4. Žehličkou přejíždíme po pečícím papíru 2-3 minuty. Na žehličku netlačíme, jen volně přejíždíme. Hmotnost žehličky zajistí dostatečný přítlak. Po 2-3 minutách můžeme zkontrolovat folii, místa kde je toner krásně lesklý, je toner již přenesen na cuprextit.
- 5. Destičku necháme vychladnout. Opatrně strhneme folii. Zkontrolujeme přenesený toner, malé nepřesnosti můžeme opravit lihovým fixem. V případě nepřenesení celé části motivu opakujeme bod 3 a 4 s novou potisknutou folií. V případě, že se přenesení motivu zcela nepovedlo, smyjeme toner nitroředidlem a opakujeme zažehlování znovu.
- 6. Leptáme v roztoku chloridu železitého  $FeCl<sub>3</sub>$ .
- 7. Po vyleptání smyjeme toner nejlépe pomocí nitroředidla. Omyjeme destičku mýdlem a vodou.
- 8. Vyvrtáme do DPS potřebné otvory.
- 9. Zdrsníme lehce plochu DPS velmi jemným brusným papírem.
- 10. Finální úprava je na Vás, buď jen nalakujeme destičku rozpuštěnou kalafunou v ředidle, nebo můžeme provést pokovovací nebo pocínovací lázeň.

## **7 Programovací část**

U prvních třech desek nebylo potřeba cokoliv programovat. Veškeré použité mikrořadiče od firmy Maxim IP jsou již naprogramované od výrobce. U 4. desky s mikrořadičem PIC16 se naimplementovala 1-Wire komunikace ze strany slave. Protože se předpokládá, že v roli master bude Alix PC, musela se doprogramovat podpora nového zařízení do námi zvoleného podpůrného programu OWFS.

### **7.1 Programování mikrořadiče PIC16 pomocí Microchip IDE X**

Celý program stojí na přerušení od sestupné hrany na pinu, kde je připojena sběrnice 1-Wire. Po startu řadiče je v režimu, kdy očekává ROM příkaz, viz [Bitová komunikace](#page-10-1). Při prvním přerušení se načte příchozí byte a rozhodne se, co se má vykonat. Poté co řadič pošle informace o sobě směrem k master zařízení, řadič nadále očekává funkční příkazy. Ty už rozhodují má-li sepnout PWM, nebo třeba začít čítat impulsy.

Celá programovací část pro mikrořadič byla napsána v programu MPLAB X IDEdodávaném přímo firmou Michrochip. Jako C kompilátor byl použit HI-TECH C for the PIC10/12/16 v lite verzi.

#### **Struktura projektu v MPLAB X IDE**

- Zdrojové soubory
	- o main.c hlavní metoda main, obsluha přerušení
	- o init.c inicializační metody pro nastavení registrů
	- o slave\_lib.c metody obsluhující komunikaci po 1-Wire ze slave strany
	- o functions.c set a get metody pro nastavení parametrů periférií
- Hlavičkové soubory
	- o config.h globální proměnné, makra pro preprocesor
	- o functions.h definice použitých funkcí pro functions.c
	- o 1Wire.h makra pro preprocesor, definice funkcí pro slave\_lib.c

#### **Popis funkční komunikace mezi master a slave zařízením s PIC**

Celá komunikace mezi master a slave probíhá ve funkčních příkazech a různou délkou zprávy obsahující data. Když master zapisuje nějakou zpráv, nejdříve pošle funkční příkaz a poté příslušnou délku zprávy. Jestliže master chce přečíst data ze slave zařízení, pošle odpovídající funkční příkaz a posléze čeká, než dorazí předem známý počet slov zprávy jako odpověď od slave zařízení.

#### **Navržená komunikace pro čtení a zápis dat do zařízení**

Funkční příkazy jsou zvoleny tak, aby nekolidovaly s žádnými jinými používanými příkazy z tabulky příkazů uveřejněných na stránkách [13]. Pro zápis dat je zvolen rozsah 0x80 .. 0x8A. Pro čtení dat je zvolen rozsah 0xD0 .. 0xD8.

Na následujících tabulkách je přehled komunikace, délka zpráv a význam jednotlivých bajtů.

#### **Přehledový popis komunikace**

#### <span id="page-28-0"></span>**Tabulka 3 - Zápis dat**

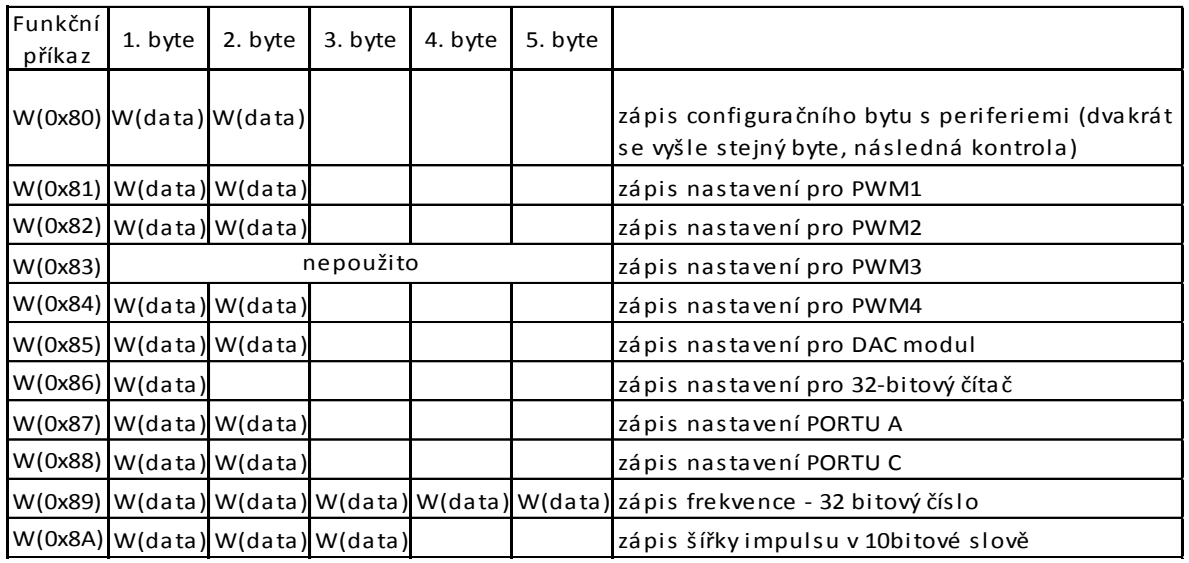

#### <span id="page-28-1"></span>**Tabulka 4 - Čtení dat**

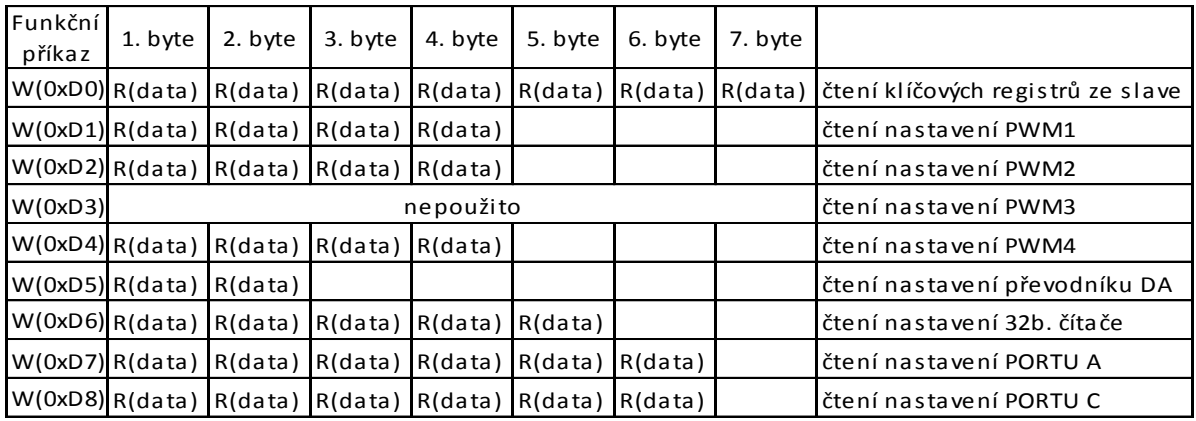

Vysvětlivky k tabulce: W(0xD6) vyslání byte 0xD6<br>R(data) výslání jednoho byte čtení jednoho byte

#### **Detailní popis komunikace**

#### **Tabulka 5 - Zápis dat ze strany master**

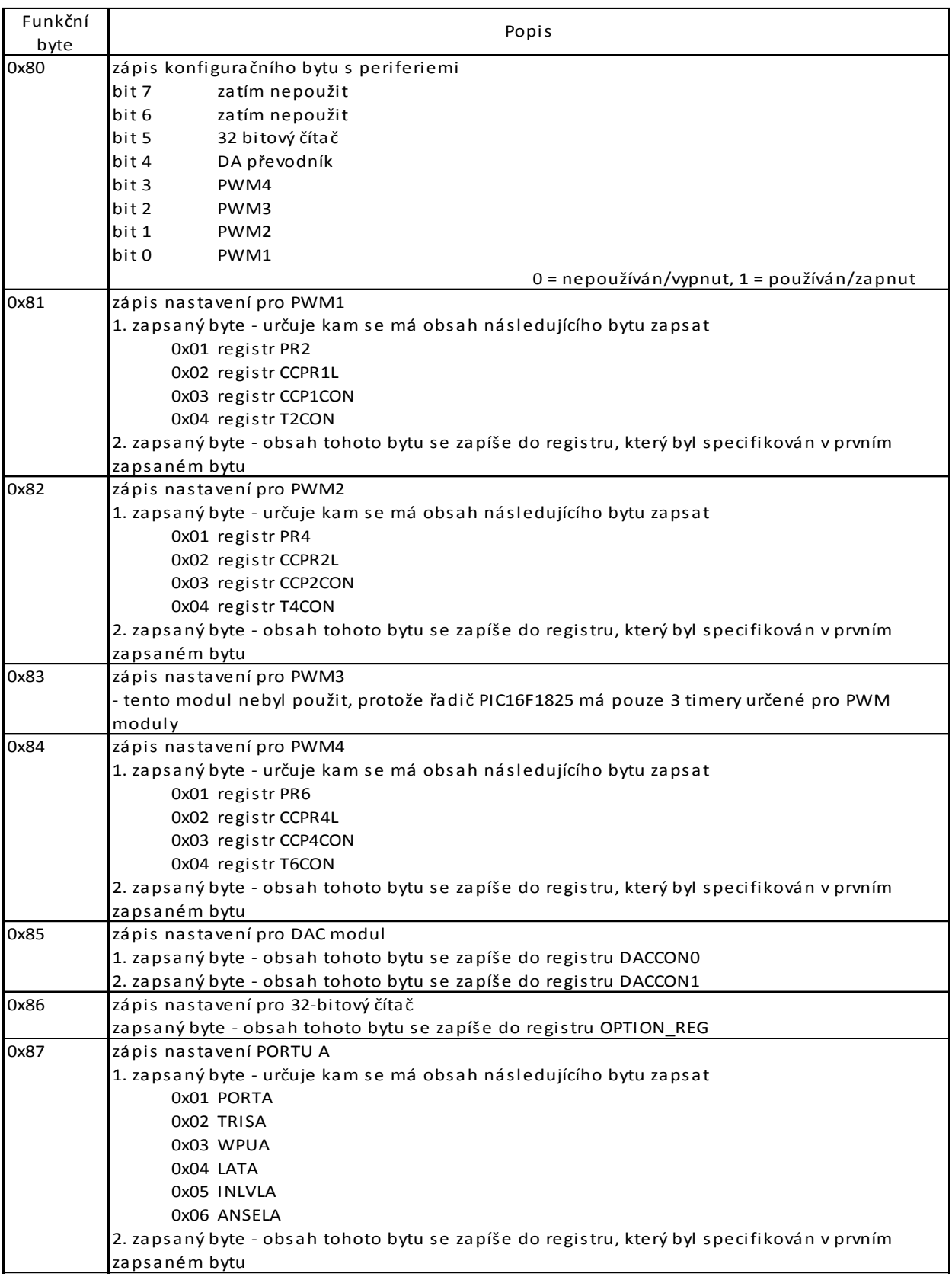

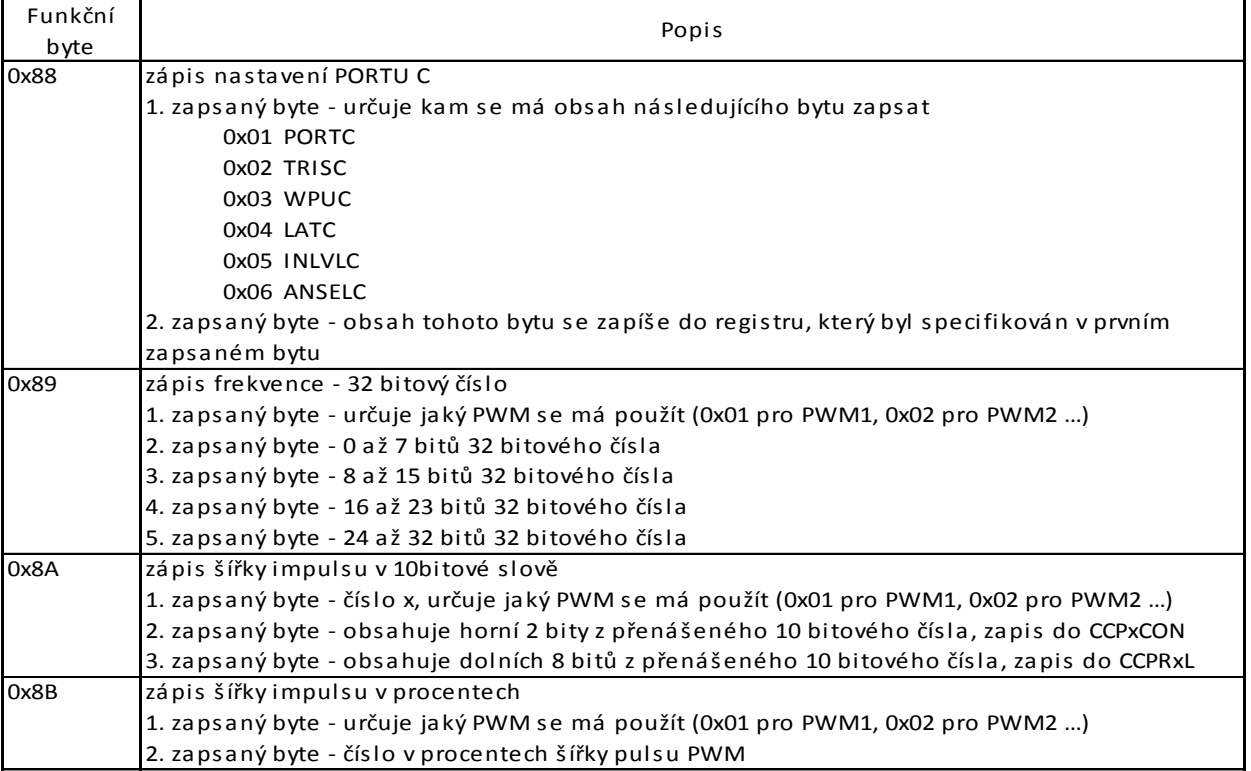

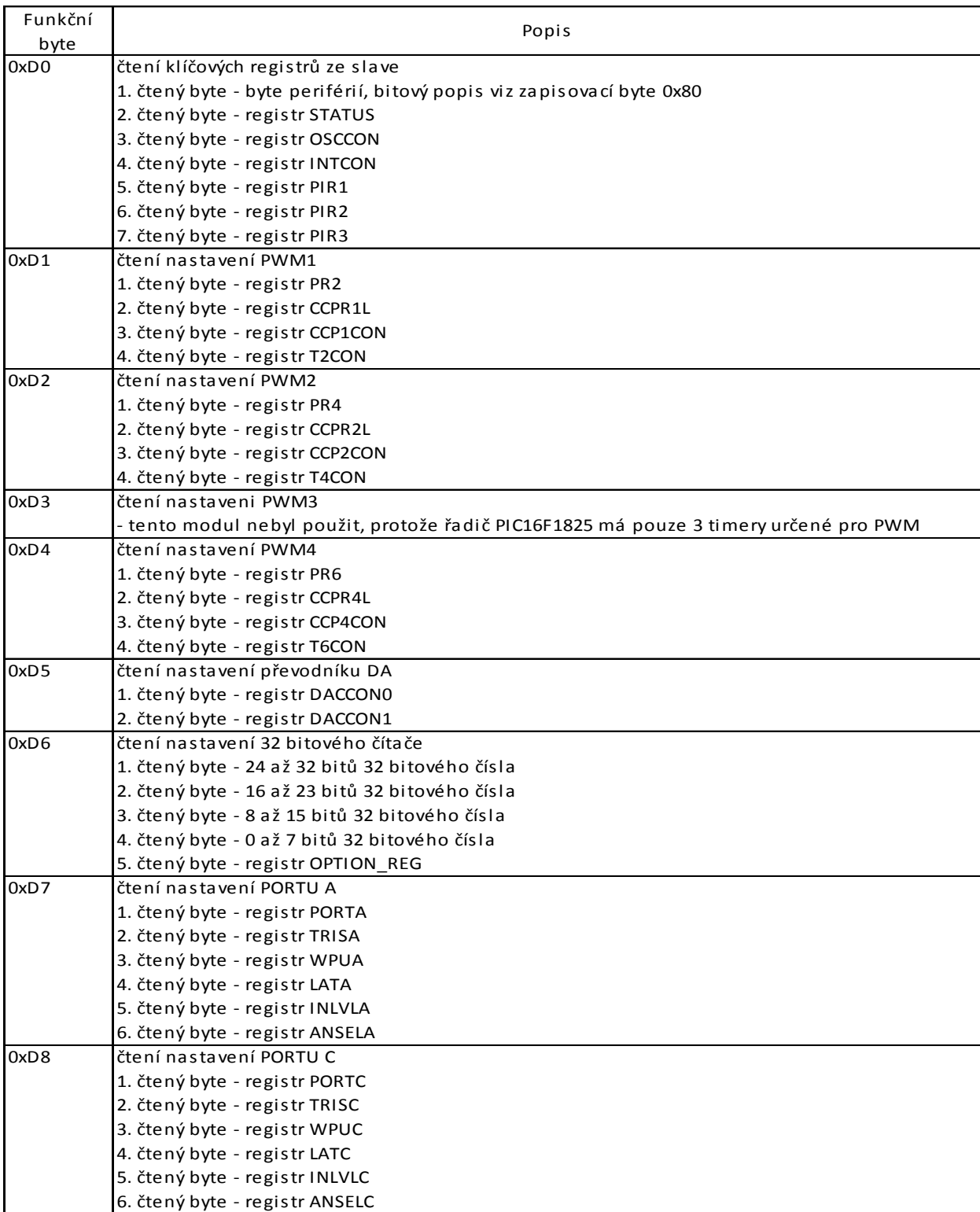

## **Tabulka 6 - Čtení dat ze strany master (OWFS)**

## **7.2 One Wire File Systém (OWFS)**

OWFS [14] je projekt primárně vyvíjený pro GNU Linux, i když existují varianty pro Windows a Mac OS. OWFS využívá modul jádra  $FUSE^{14}$ , který umožní připojit celou strukturu sběrnice 1-Wire jako stromovou strukturu. Každá součástka má definovanou svoji strukturu složek a souborů. Například připojený teploměr DS18S20 bude vypadat v adresářové struktuře jako:

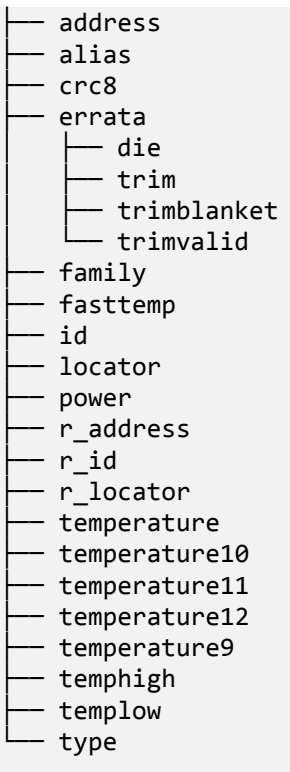

Například v souboru temperature lze přečíst hodnotu 22.6. Takto lze přistupovat k datům ze sítě 1-Wire o mnoho pohodlněji a lze automatizovat jejich načítání třeba skriptem v kódu BASH nebo využít jazykové moduly pro propojení owserver a libovolné aplikace například v jazyce C, php nebo Python.

Balíček nástrojů OWFS lze rozdělit do kategorií (příklad komunikace mezi jednotlivými moduly na obrázku [21\)](#page-34-0):

- 1. plnohodnotné programy komunikace přímo s převodníky na 1-Wire nebo s owserver
	- owfs 1-Wire stromový systém složek a souborů (nutné jádro FUSE)
	- $\bullet$  owhttpd web server program pro 1-Wire sit
	- owftpd FTP server program
	- owserver daemon, který rozhoduje o přístupu na sběrnici z více klientských procesů, může sloužit jako most mezi fyzickou sběrnicí 1-Wire a ostatními programy uvedenými výše

Programy owfs, owhttpd a owftpd mohou být připojeny přímo na převodník mezi sběrnicí PC (RS-232, I<sup>2</sup>C apod.) a sběrnicí 1-Wire, nebo mohou být připojeny přes daemona owserver. Z hlediska operačního systému je zabezpečená komunikace jen na převodnících USB, u sériových převodníků hrozí nebezpečí konfliktu komunikace mezi

**<sup>.</sup>** <sup>14</sup> http://fuse.sourceforge.net//

více připojenými klienty. Pro vyvarování konfliktu by se měly všechny OWFS aplikace připojovat k fyzické vrstvě přes owserver.

- 2. příkazové programy přístup na owserver
	- owdir seznam 1-Wire zařízení nebo vlastností
	- owread čtení 1-Wire hodnot
	- owwrite zápis 1-Wire hodnot
	- owpresent kontroluje, je-li připojeno 1-Wire zařízení
- 3. plnohodnotné jazykové moduly mohou se připojit na přímo na 1-Wire převodníky nebo na owserver, jsou podobné plnohodnotným programům
	- owperl PERL interface pro 1-Wire souborový systém
	- owpython PYTHON interface pro pro 1-Wire souborový systém
	- owphp PHP interface pro 1-Wire souborový systém
	- owtcl Tcl interface pro 1-Wire souborový systém
- 4. odlehčené jazykové moduly mohou se připojit pouze na owserver a komunikovat přes síť, jsou podobné příkazovým programům
	- OWNet.pm pro jazyk Perl
	- OWNet.php pro jazyk PHP
	- OWNet.py pro jazyk Python
	- OWNet (libownet) pro jazyk C
	- OWNet.vb pro jazyk Visual Basic

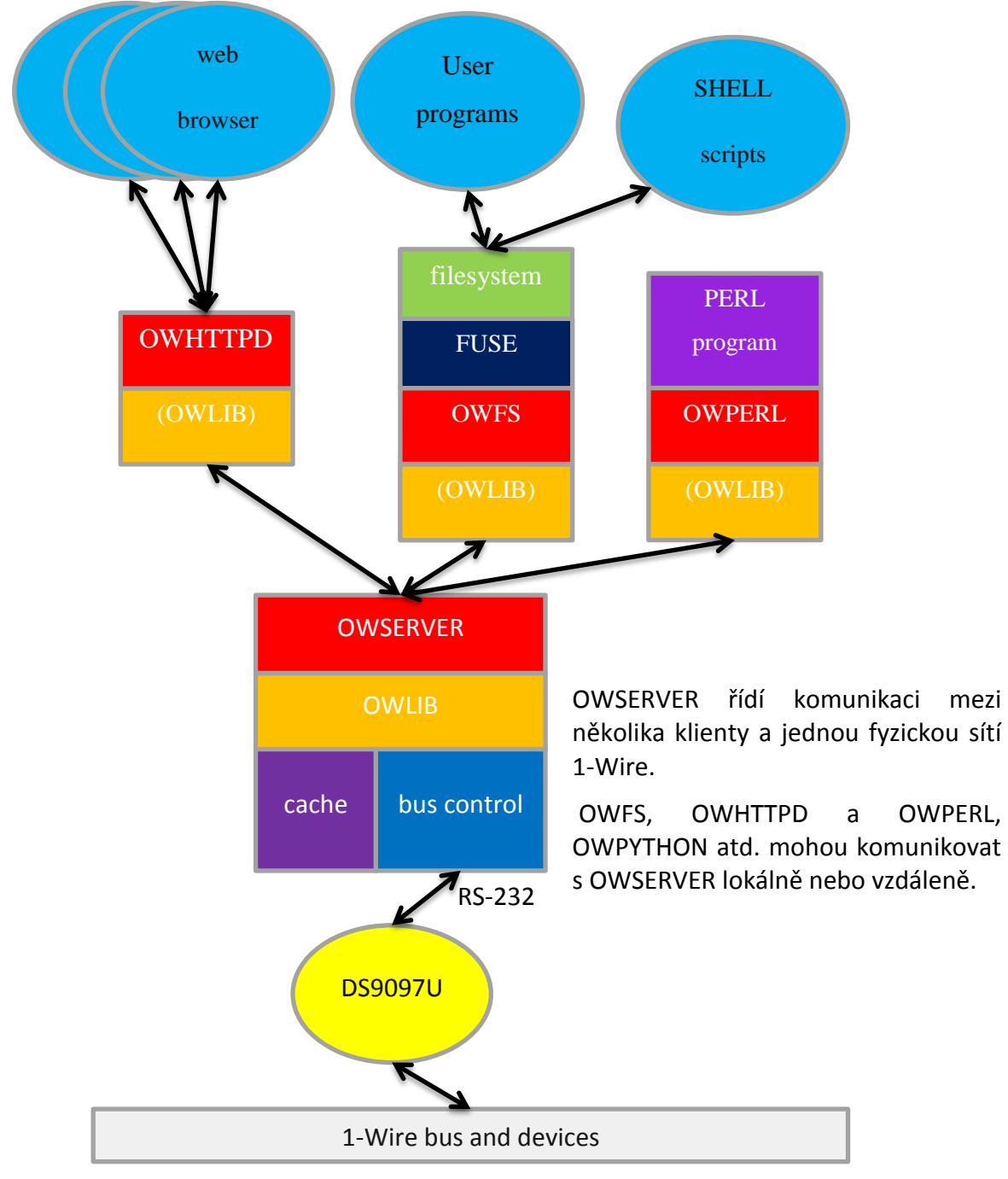

**21 - Příklad struktury OWFS<sup>15</sup>**

## <span id="page-34-0"></span>**7.3 Přidání podpory nového SLAVE zařízení do OWFS**

Většina hlavního kódu, který tvoří funkční část projektu OWFS je napsána v modulu *libow*. Tento modul je dále šířen pod licencí GPLv2<sup>16</sup>. Zdrojové kódy jsou volně k dispozici a kdokoliv může si tento projekt přeprogramovat a dodělat si novou funkci.

Pro plnohodnotnou funkcionalitu nové vyvinuté destičky, bylo zapotřebí přidat podporu nového zařízení do struktury OWFS. Po výpisu všech rodinných kódu zařízení 1-Wire jsem se rozhodl, že destička bude mít ještě nepoužitý rodinný kód "AA".

**.** 

<sup>&</sup>lt;sup>15</sup> http://owfs.sourceforge.net/components/owfs-design.pdf

<sup>16</sup> http://www.gnu.org/copyleft/gpl.html

Pro úspěšné přidání nového zařízení se musí ve zdrojových souborech přidat jeden hlavní soubor popisující strukturu nového zařízení v jazyce C a hlavičkový soubor. Další změny jsou jen přidání závislostí do daných souborů makefile a nadřazených hlavičkových souborů. Vytvořený patch soubor pro aplikování změn pro OWFS 2.8p14 je na přiloženém CD.

Každý zdrojový soubor k zařízení v OWFS musí splňovat následující strukturu:

- 1. import konfiguračních hlavičkových souborů
- 2. definování prototypových funkcí
	- čtecí funkce
	- zapisovací funkce
- 3. datové struktury
	- podpůrné datové struktury typu "aggregate" pro popis bitových polí
	- · datová struktura typu "filetype", kde se stanoví, že nové zařízení implementuje standartní rozhraní sítě 1-Wire. Dále se definují nové položky, které se vypisují v OWFS. Každá tato nová položka má typ struktury s vlastnostmi:
		- cesta k položce + název položky
		- délka obsahu v bytech
		- ukazatel na podpůrnou strukturu "aggregate"
		- formát dat
		- **typ dat**
		- čtecí funkce
		- **zapisovací funkce**
		- viditelnost
		- ukazatel na obecná data, která souvisejí s položkou
- 4. definování funkčních příkazů namapování byte příkazů z tabulek [Tabulka 3](#page-28-0) Zápis [dat](#page-28-0) a [Tabulka 4](#page-28-1) - Čtení dat
- 5. čtecí a zapisovací funkce, na něž se odkazuje z datových struktur. Jsou dva typy funkcí:
	- první typ funkcí se volá z filesystemu, napřed se definují potřebné proměnné a načte se příslušný byte příkaz. Následně se volá druhý typ funkce. Tento typ funkce má prefix FS r (čtení funkce) nebo FS w (zapisovací funkce).
	- druhý typy funkcí se volají pomocí prvního typu funkce a jako parametr přebírá pointer na pole, kam se mají zapsat přijatá data nebo naopak data která se mají vyslat. Dále je jako parametr přebírán funkční byte příkaz, který se pošle na úvod komunikace.

## **8 Příklad regulace pomocí 1-Wire sběrnice a navržených desek**

Se zhotovenými destičkami byl proveden experiment. Cílem je udržovat konstantní teplotu na chladiči, který je z hliníku. Na chladiči je připevněn teploměr DS18B20 firmy Maxim IP. K chladiči je připojeno topení, které je napájeno 24V. Topení je spínáno pomocí relé, které je ovládáno přes 1-Wire sběrnici. Na převodník jsou připojeny dvě 1-Wire zařízení (destička s relé a teploměr).

Řízení probíhá pomocí programu REX, který běží na Alix PC. Komunikace mezi ovládanými relé a Alix PC je zajištěno destičkou s převodníkem  $I^2C - 1$ -Wire. Schéma zapojení experimentu s popiskami je znázorněno na obr. [22.](#page-36-0)

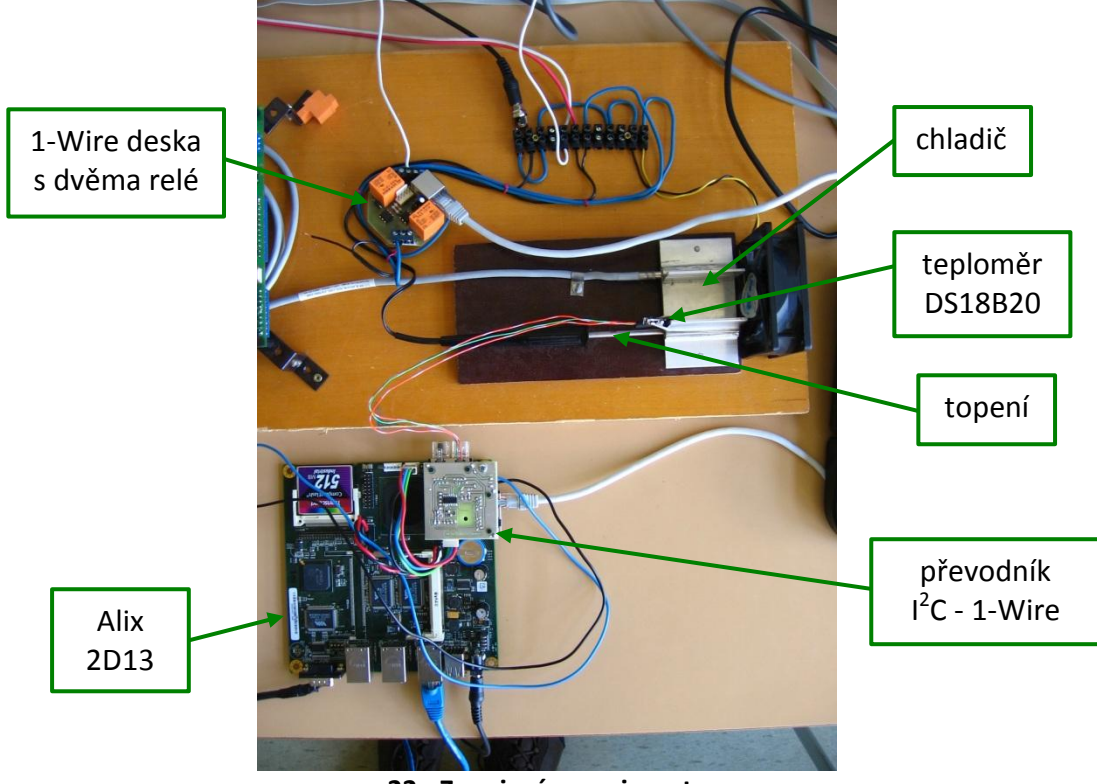

**22 - Zapojení experimentu**

<span id="page-36-0"></span>Regulační smyčka je znázorněna na obr. [23](#page-36-1). Jedná se o jednoduché zapojení reléového regulátoru s hysterezí. Následuje stručný popis bločků (bližší popis funkčních bloků systému REX viz [15]):

- OWS\_\_teplota načítání hodnoty z 1-Wire zařízení přes driver pro OWFS
- SUB odečítání dvou signálů
- RLY relé s hysterezí
- NOT negace (obrácená logika ke spínání relé)
- TRND 1 záznam trendů v reálném čase
- OWS\_\_topeni spínání relé na 1-Wire sběrnici přes driver pro OWFS

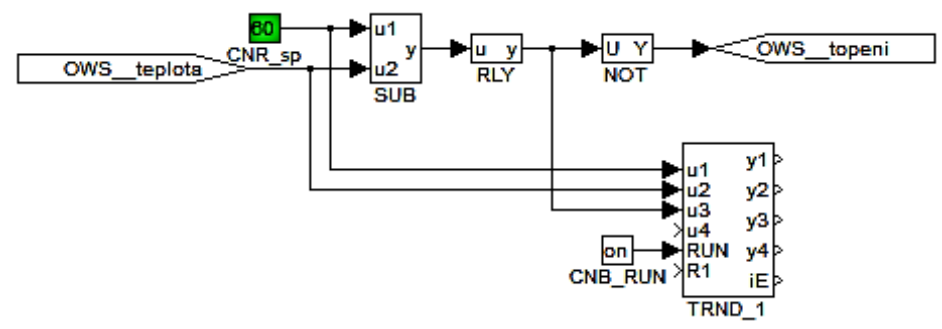

**23 - Zapojení regulační smyčky v RexDraw**

<span id="page-36-1"></span>Dolní mez hystereze reléového regulátoru byla nastavena na 0.1°C, horní mez byla nastavena na 0, protože naše regulovaná soustava měla relativně velkou dobu setrvačnosti při ohřevu. Výsledné naměřené hodnoty jsou na obr. [24.](#page-37-0)

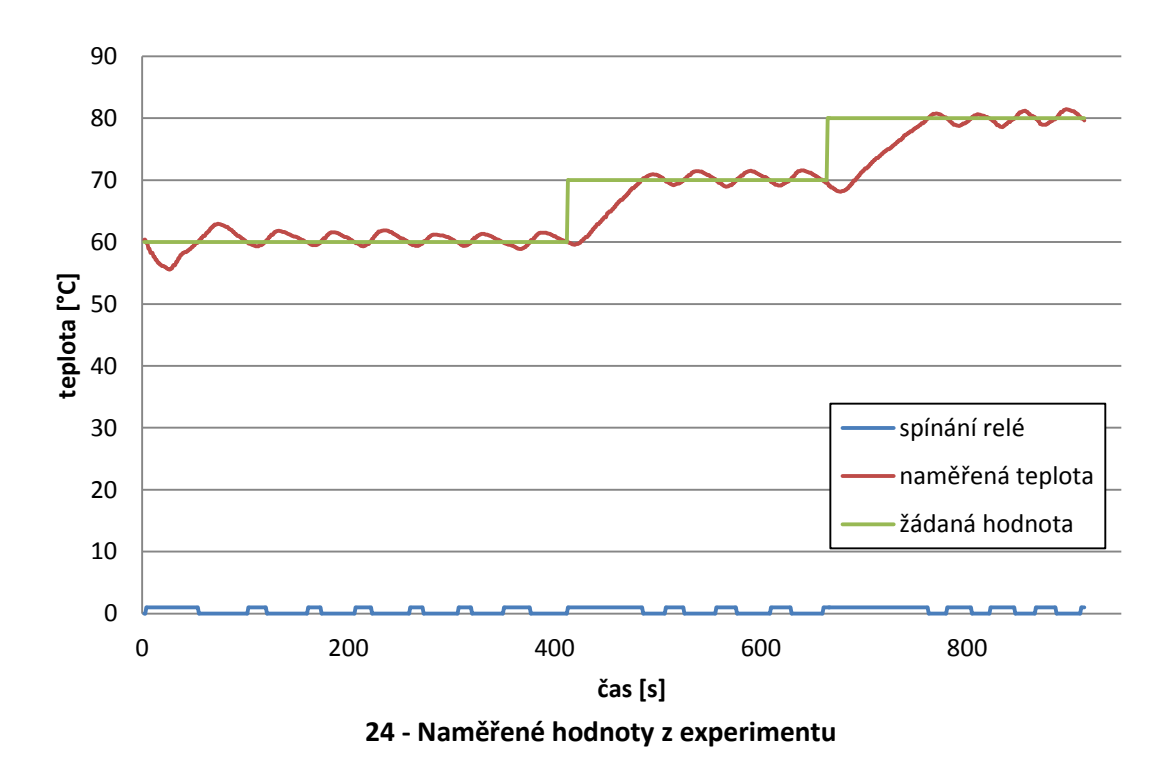

## <span id="page-37-0"></span>**9 Uživatelská příručka**

Tato uživatelská příručka je psaná jako návod, jak zprovoznit vyrobené destičky se součástkami od firmy Maxim.

Předpokládá se, že je k dispozici PC Alix, kde je nainstalovaný balíček s OWFS.

#### **9.1 Připojení destičky s I2C – 1-Wire převodníkem**

Ke správné funkci převodníku musíme připojit dvoužilový kabel na USB napájení. Červená barva označuje +5V a černá označuje zem (GND). Rozmístění pinů na konektoru USB je na obrázku [25](#page-37-1). Druhý konec zapojíme do destičky s převodníkem dle popisku na spodní straně.

Druhý kabel je připojení sběrnice l<sup>2</sup>C. Je použit 4 žilový kabel se zámkem, takže konektor lze zasunout vždy jen správně.

Volitelně lze připojit externí zdroj +12V pro napájení periférií (například pro spínání relé). Jednotlivé kabely se připojují ke svorkovnici. Na spodní části destičky je opět označení svorky pro +12V a země.

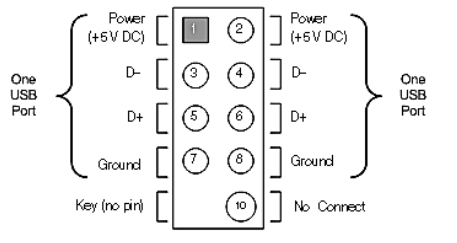

**25 - Zapojení konektoru USB na Alix desce<sup>17</sup>**

 $\Box$ 

<span id="page-37-1"></span>Nyní máme převodník připravený a můžeme zapnout Alix PC.

**<sup>.</sup>** <sup>17</sup> http://www.marnscda.com/PCWire101.htm

## **9.2 Zprovoznění OWFS na Alix PC**

Připojíme se k Alix PC pomocí programu Putty přes protokol SSH zadáním jeho IP adresy. Zobrazí se nám okno, kde zadáme naše uživatelské jméno a heslo.

Máme-li již owfs nainstalované na Alixu, vytvoříme složku, kam budeme připojovat adresářovou strukturu OWFS.

# mkdir /owfs

Nyní můžeme připojit převodník I<sup>2</sup>C – 1-Wire:

# owfs –d /dev/i2c-0 /owfs

Za parametrem -d je specifikováno umístění převodníku, v našem případě I<sup>2</sup>C. Jako další možnost by byla připojení převodníku RS-232 – 1-Wire, potom by se použilo zařízení */dev/ttyS0*. Druhý parametr je složka kam se má připojit struktura OWFS.

Takto lze jednoduše zprovoznit načítání snímačů do adresářové struktury. Pro zprovoznění owserveru, k němuž se budou připojovat další moduly, se postupuje takto:

# owserver -p 3001 -d /dev/i2c-0

Přibyl parametr *-p 3001*, znamená TCP port. K tomuto portu se budou připojovat další moduly.

Nyní připojíme owfs k owserveru:

# owfs -s 3001 /owfs

OWFS se připojí na owserver na portu 3001 a připojí se na adresář /owfs.

Nyní mámě vše připravené ke čtení hodnot a můžeme připojit destičky nebo například teploměr DS18S20, který je připojen do konektoru RJ-45.

#### **9.3 Rozbor vytvořené adresářové struktury OWFS**

Uživatelský rozbor adresářového stromu 1-Wire součástek používaných v této práci.

#### **9.3.1 Teploměr DS18B20 (family code 28)**

Na následujících řádcích jsou adresářové výpisy souborové struktury, tak jak ji vytváří OWFS pro 1-Wire zařízení. Ke každému řádku je vypsán komentář vysvětlující funkci příkazu. Obdobný výpis můžeme získat pro jakýkoliv 1-Wire zařízení pomocí příkazu *tree* v příkazové řádce operačního systému Linux. Položky *adress, alias, crc8, id, family* a *locator* jsou společná pro všechny 1-Wire zařízení.

```
Výpis příklad přečtených nebo zapisovaných dat
  - address 2837FBBC0200006C
     // 64-bitový ROM code (1 byte family code + 6 byte ID + 1 byte CRC8)alias kitchen
     │ // možnost pojmenování konkrétní 1-Wire součástky
  \text{cnc}8 6C
     │ // přečtení CRC8 z ROM code
   errata
     │ // složka s chybovými hlášeními
     – die C2
     │ │ // dvoumístný kód chyby
     │ ├── trim 56303
     │ │ // 32 bitový hodnota EEPROM
     │ ├── trimblanket 0
```

```
│ │ // zápis jedničky nastaví výchozí nastavení čipu
    Lrimvalid
   │ // obsahuje trim hodnotu v platném rozsahu? 
 family 28
   │ // 8-bitová hodnota rodinného kódu součástky
fasttemp 22.5
   │ // přečte teplotu v nejnižším (9bit) rozsahu
- id 37FBBC020000
   │ // přečte ID zařízení
├── locator FFFFFFFFFFFFFFFF
   │ // používá se jako rozšíření od firmy iButtonLink pro fyzické zařízení v 
   │ // propojení s unikátním 1-Wire kódem. Pokud není použit Link Locator vratí 
   │ // 8 krát 0xFF
ower 0
   │ // napájení součástky externím napájením (=1) nebo je v parazitním režimu 
   1/ (=0)
 r_address 6C000002BCFB3728
   │ // vratí adresu součástky (64 bitů) v opačném pořadí
 r_id 000002BCFB37
   │ // vrací id součástky v opačném pořadí
 ├── r_locator FFFFFFFFFFFFFFFF
   │ // vrací locator v opačném pořadí
 temperature 22.5625
   │ // teplota v rozlišení 12 bitů
 temperature10 22.5
   │ // teplota v rozlišení 10 bitů
 temperature11 22.625
   │ // teplota v rozlišení 11 bitů
temperature12 22.5625
   │ // teplota v rozlišení 12 bitů
- temperature9 22.5
   │ // teplota v rozlišení 9 bitů
├── temphigh
   │ // nastavení alarmu, když překročí teplota nastavenou hodnotu součástka bude 
   │ // k zobrazení v alarm složce, ukládá se do EEPROM paměti
├── templow
   │ // nastavení alarmu, když bude nižší než teplota nastavenou hodnotu 
   │ // součástka bude k zobrazení v alarm složce, ukládá se do EEPROM paměti
- type DS18B20
   // typ součástky
```
#### **9.3.2 Dvoukanálový přepínač DS2413 (family code 3A)**

Zde uvedeny jen rozdíly vůči teploměru.

```
├── address
├── alias
├── crc8
├── family
├── id
├── locator
- PIO.A
    │ //nastavení kanálu A jako výstup (zapojení otevřeného kolektoru), TTL logika
├── PIO.B
    │ //nastavení kanálu B jako výstup (zapojení otevřeného kolektoru), TTL logika
- PIO.ALL
    │ // odkaz na oba kanály současně, hodnoty oddělené čárkou
├── PIO.BYTE
    │ // odkaz na oba kanály současně, hodnota v jednom byte, kanál A odpovídá LSB
├── r_address
```

```
├── r_id
├── r_locator
├── sensed.A
 ├── sensed.B
    // přečtení kanálu A resp. B; \theta = GND, 1 = high (~2,4V - 5V). Má smysl číst,
    │ // jen když je PIO nastaveno na nulu, jinak vrací nulu.
├── sensed.ALL
    │ // odkaz na oba kanály současně, hodnoty oddělené čárkou
├── sensed.BYTE
    │ // odkaz na oba kanály současně, hodnota v jednom byte, kanál A odpovídá LSB
- type
```
#### **9.3.3 Destička s PIC slave**

```
├── address
├── alias
├── Count32bit // přečtení long čísla z čítače
 ├── crc8
- DAC6bit // nastavením hodnoty 0 - 32 pro DA převodník; 0 = 0V, 32 = 5V
├── family
├── id
├── locator
├── Periphery
      │ │ // nastavené periférií, jednotlivé použití bitů je popsáno v tabulce č. 4
     │ ├── Per.ALL
     - Per.BYTE
  \Box Per.0 .. 7
├── PORTA
     │ │ // dle volby nastavovacích parametrů v Settings, lze číst vstupní hodnoty 
     │ │ // nebo nastavovat výstupní úrovně v TTL logice
     │ ├── PIOA.ALL
     - PIOA.BYTE
    - PIOA.0.. 5
  ├── PORTC
    - PIOC.ALL
     │ ├── PIOC.BYTE
    - PIOC.0 \ldots 5
  PWM1
     │ │ // pro zapnutí PWM je nutné povolit periférii v adr. Periphery
     - PWM1DUTY // střída v procentech 0 - 99
     - PWM1FREQ // frekvence náběžných hran PWM
  │ └── PWM1WIDTH // střída v 10-bitovém slově (0 - 1023)
 ├── PWM2
     - PWM2DUTY
  ├── PWM2FREQ
    - PWM2WIDTH
  PMM4
    — PWM4DUTY
      │ ├── PWM4FREQ
    — PWM4WIDTH
├── r_address
- r_id
├── r_locator
├── Settings
    │ ├── Counter
         │ │ ├── Count // long číslo načítané čítačem
      └── Option // registr Option v PIC16F1825<br>DAC // registry v PIC16F1825
                     │ ├── DAC // registry v PIC16F1825
          - DACCON0
        - DACCON1
```
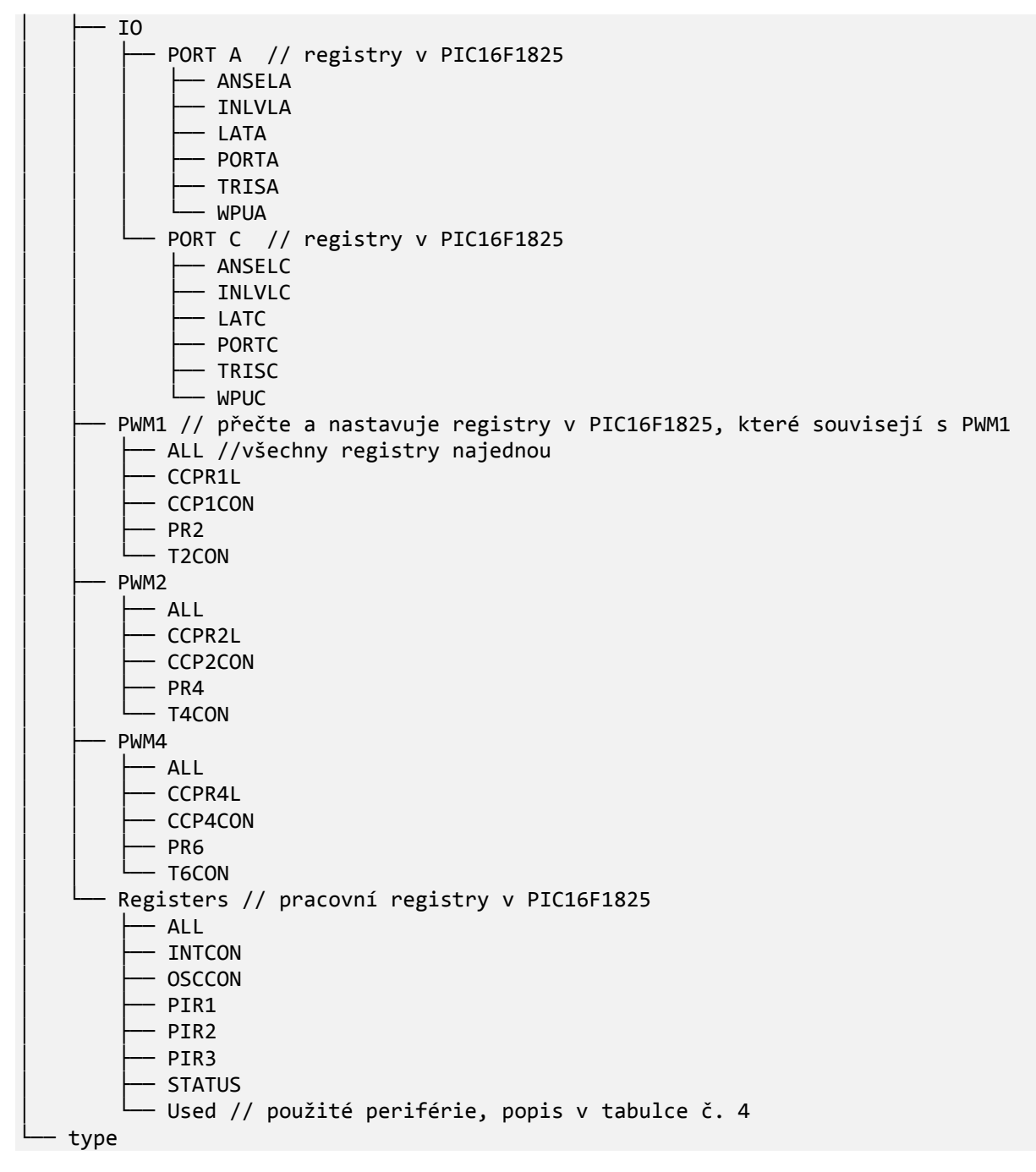

## **9.4 Příklady pro načítání a nastavování hodnot v OWFS**

Zde jsou uvedeny příklady čtení a nastavování hodnot pro 1-Wire zařízení. Jako výchozí stav je, že máme připojené OWFS na nějakou složku (například /owfs ) a máme připojené snímače k převodníku 1-Wire. K OWFS přistupujeme pomocí terminálu systému Linux a syntaxe příkazů je v souladu s příkazy BASH (= interpret programovacího jazyka).

Přejdeme do adresáře s připojeným OWFS:

# cd /owfs

#### **9.4.1 Přečtení teploty z DS18B20 v 12 bitové přesnosti**

Pomocí příkazu *ls* si vypíšeme všechny vnořené složky a soubory.

Přepneme se do teploměru DS18S20 (ID má každý jiný, *family code* je pro tyto teploměry stejný):

# cd 28.37FBBC020000

Vypíšeme teplotu ve 12-ti bitové přesnosti (soubor temperature nebo temperature12):

```
# cat temperature
```
Pro například čtení typu 1-Wire součástky:

```
# cat type
```
Pro nastavení alarmu pro nízkou teplotu:

```
# echo 21 > templow
```
#### **9.4.2 Příklad pro nastavení DS2413**

Přečtení vstupní hodnoty na kanálu B:

```
# cat sensed.B
```
Nastavení obou kanálu na výstupní a zapsání logické "1" (BYTE se zde rozumí v dekadickém formátu; 0 = 0x00, 255 = 0xFF):

```
# echo 3 > PIO.BYTE
```
#### **9.4.3 Příklad pro nastavení DS2408**

Sepnutí všech 4 relé na desce s DS2408 (druhý možný způsob):

```
# echo 0,0,0,0,1,1,1,1 > PIO.ALL
```
Načtení vstupních úrovně na pinu 0 na desce s DS2408:

# cat sensed.0

#### **9.4.4 Nastavení PWM pro PIC slave**

Zapnutí periférie PWM1, nastavené frekvence na 31250Hz a střída 33%:

```
# echo 1 > Periphery/Per.0
# echo 31250 > PWM1/PWM1FREQ
# echo 33 > PWM1/PWM1DUTY
```
Zapnutí čítače a přečtení hodnoty (bezznaménkové celočíselné číslo, long, 32 bitů):

```
# echo 1 > Periphery/Per.4
# cat Count32bit
```
Zapnutí DA převodníku a nastavení výstupu na 25 (rozsah 0 - 31):

```
# echo 1 > Periphery/Per.5
# echo 25 > DAC5bit
```
## **10 Programové prostředky**

#### **Stěžejní vývojové prostředky**

- Eagle (= Easily Applicable Graphical Layout Editor) od firmy CadSoft je nástroj pro návrh desek plošných spojů. Dostupný z http://www.cadsoftusa.com/
- MPLAB IDE X od firmy Michrochip je integrované vývojové prostředí pro programování všech mikrořadičů firmy Michrochip. Dostupný z http://www.microchip.com/pagehandler/en-us/family/mplabx/
- HI-TECH C Compilers for PIC 10/12/16 MCUs je překladač C zdrojového kódu pro mikrořadiče firmy Michrochip. Dostupné z <http://www.htsoft.com/>
- UP Program UP je univerzální ovládací software pro všechny programátory ASIX. Dostupný z http://asix.cz/dwnld\_up.htm.

#### **Podpůrné programy pro komunikaci s 1-Wire a Alix PC**

- soubor podpůrných programů; SDK pro vývoj aplikací v jazycích Java, C, Visual Basic; ovladače pro převodníky pro systém Windows od firmy Maxim. Dostupné z http://www.maxim-ic.com/products/ibutton/software/resources.cfm
- PuTTY je klient protokolů SSH, Telnet, rlogin a holého TCP. Dostupný z http://www.chiark.greenend.org.uk/~sgtatham/putty/

## **11 Závěr**

Výsledkem práce je vyprodukování čtyř osazených desek s rozhraním sběrnice 1-Wire. Dvě tyto desky je možno použít ke spínání silových zařízení. Jedna deska slouží jako převodník mezi standartní sběrnicí I<sup>2</sup>C používanou v Alix PC a sběrnicí 1-Wire. Tyto tři desky jsou navržené jako hotový výrobek, který je možno použít k řízení kotle, který vytápí rodinný dům.

Čtvrtá deska je vytvořená jako prototyp. Deska s čipem PIC16F1825 slouží jako slave zařízení na sběrnici 1-Wire k řízení zařízení, které není možno ovládat pomocí standardně vyráběných čipů od firmy Maxim. Tato destička má v sobě naimplementovaný 3xPWM výstup v 10-ti bitovém rozlišení střídy, 5-bitový DA převodník s úrovní výstupu 0 - 5V a 32-bitový čítač vnějších impulsů.

Dále je v práci popsán komunikační most OWFS, pomocí něhož lze pohodlně přistupovat ke všem 1-Wire součástkám na sběrnici. Pro pohodlné využití vlastností 4. destičky byla naprogramována podpora nového slave zařízení do programu OWFS.

V experimentu byla ověřena funkčnost komunikace navržených zařízení po sběrnici 1-Wire jednoduchou regulací teploty chladiče. Bylo využito jednoduchého reléového regulátoru. Jako pokročilejší experiment se nabízí využít navrženou čtvrtou destičku, kdy by se využilo i PWM řízení pro topení a chlazení, tím i možnost přesnější regulace.

Závěr práce se věnuje přiblížení navržené stavebnice uživateli, díky níž je mu umožněno rychle zprovoznit ovládání stavebnice.

#### **12 Seznam literatury**

- [1] M. Malý, "Sběrnice 1-Wire," [Online]. Available: http://www.hw.cz/rozhrani/art1215sbernice-1-wire.html.
- [2] Maxim IP, "1-Wire® Communication Through Software," 30 Květen 2002. [Online]. Available: http://www.maxim-ic.com/app-notes/index.mvp/id/126. [Přístup získán 10 duben 2012].
- [3] V. Čepička, "Informační systém rodinného domu," 2011. [Online]. Available: http://theses.cz/id/1fuav0/. [Přístup získán 21 4 2012].
- [4] R. Polanský, "Monitorování teplot pomocí digitálních čidel DS1822," 2011. [Online]. Available: http://theses.cz/id/2gwjj9/. [Přístup získán 21 4 2012].
- [5] Maxim IP, "Guidelines for Reliable Long Line 1-Wire® Networks," Maxim IP, 22 září 2008. [Online]. Available: http://www.maxim-ic.com/app-notes/index.mvp/id/148. [Přístup získán 12 duben 2012].
- [6] Midon design, "1-Wire Application Guide," Midon design, 9 srpen 2009. [Online]. Available: http://midondesign.com/Documents/1-WireApplicationGuide103.pdf. [Přístup získán 15 leden 2012].
- [7] Maxim IP, "Datasheet DS2413," Maxim IP, červenec 2010. [Online]. Available: http://datasheets.maxim-ic.com/en/ds/DS2413.pdf. [Přístup získán 12 duben 2012].
- [8] Maxim IP, "Datasheet DS18S20," Maxim IP, srpen 2010. [Online]. Available: http://datasheets.maxim-ic.com/en/ds/DS18S20.pdf. [Přístup získán 12 duben 2012].
- [9] Maxim IP, "Datasheet DS2482-800," leden 2012. [Online]. Available: http://datasheets.maxim-ic.com/en/ds/DS2482-800.pdf. [Přístup získán 12 duben 2012].
- [10] V. LÁNÍK, "MicroLan A jde to i s jedním vodičem!," 7 březen 2005. [Online]. Available: http://www.hw.cz/Rozhrani/ART1240-MicroLan---A-jde-to-i-s-jednim-vodicem.html. [Přístup získán 10 leden 2012].
- [11] PC ENGINES GMBH, "ALIX.2 / ALIX.3 / ALIX.6 series system boards," 2010. [Online]. Available: http://pcengines.ch/pdf/alix2.pdf.
- [12] Hobby Boards, "8 Channel I/O," Duben 2008. [Online]. Available: http://www.hobbyboards.com/catalog/links/8cio8-r1/8%20Channel%20IO%20User%20Manual.pdf. [Přístup získán leden 2012].
- [13] Paul H Alfille, "Complete 1-wire command codes," 04 září 2005. [Online]. Available: http://owfs.sourceforge.net/family.html. [Přístup získán 12 duben 2012].
- [14] P. Alfille, 2003-2012. [Online]. Available: http://owfs.org/. [Přístup získán 2012].
- [15] REX Controls s.r.o., "Funkční bloky systému REX: Referenční příručka. Verze 2.03 (revize 2033)," 2011. [Online]. Available: http://www.rexcontrols.cz/downloads/clanky/BRef\_CZ.pdf.

## **13 Seznam příloh na přiloženém CD**

- schématické zapojení ve formátu pro program Eagle 6.1.0
- navržené desky ve formátu pro program Eagle 6.1.0
- seznamy součástek
- vygenerovaná Excellon a Gerber data k navrženým deskám pro profesionální výrobu
- projekt pro program MPLAB X se zdrojový kódy pro PIC16F1825
- soubor s rozdíly pro přidání podpory nového 1-Wire zařízení do OWFS ve verzi 2.8p14
- elektronická verze bakalářské práce